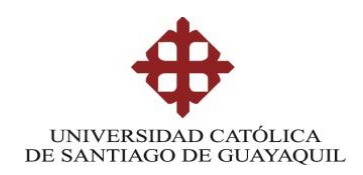

### **TEMA:**

# **"DISEÑO DE UN SISTEMA INALÁMBRICO PUNTO - MULTIPUNTO CON SEGMENTACIÓN DE TRÁFICO POR VLAN, PARA BRINDAR SERVICIO DE INTERNET A LA PARROQUIA BARBONES DEL CANTÓN EL GUABO EN LA PROVINCIA DE EL ORO POR MEDIO DE LA EMPRESA ISP CESCONET"**

# **AUTOR ING. GARY EDGAR SERRANO CASTRO**

# **TRABAJO DE TITULACIÓN PREVIO A LA OBTENCIÓN DEL GRADO DE MAGISTER EN TELECOMUNICACIONES**

### **TUTOR:**

**MSc. Luis Córdova Rivadeneira**

**Guayaquil, a los 29 días del mes de junio año 2018**

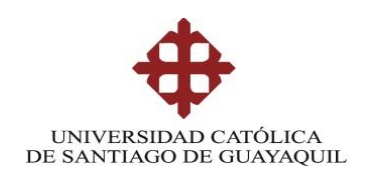

### **CERTIFICACIÓN**

Certificamos que el presente trabajo fue realizado en su totalidad por el Magíster Gary Edgar Serrano Castro como requerimiento parcial para la obtención del Grado Académico de Magíster en Telecomunicaciones.

Guayaquil, a los 29 días del mes de junio año 2018

### TUTOR

**MSc. Luis Córdova Rivadeneira**

\_\_\_\_\_\_\_\_\_\_\_\_\_\_\_\_\_\_\_\_\_\_\_\_\_\_\_\_\_\_\_\_\_\_

DIRECTOR DEL PROGRAMA

**MSc. Manuel Romero Paz**

\_\_\_\_\_\_\_\_\_\_\_\_\_\_\_\_\_\_\_\_\_\_\_\_\_\_\_\_\_\_\_\_\_\_

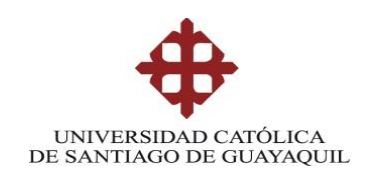

### **DECLARACIÓN DE RESPONSABILIDAD**

YO, Gary Edgar Serrano Castro

### DECLARO QUE:

El Trabajo de Titulación "DISEÑO DE UN SISTEMA INALÁMBRICO PUNTO - MULTIPUNTO CON SEGMENTACIÓN DE TRÁFICO POR VLAN, PARA BRINDAR SERVICIO DE INTERNET A LA PARROQUIA BARBONES DEL CANTÓN EL GUABO EN LA PROVINCIA DE EL ORO POR MEDIO DE LA EMPRESA ISP CESCONET", previo a la obtención del grado Académico de Magíster, ha sido desarrollado en base a una investigación exhaustiva, respetando derechos intelectuales de terceros conforme las citas que constan en el documento. Consecuentemente este trabajo es de mi total autoría.

En virtud de esta declaración, me responsabilizo del contenido, veracidad y alcance científico del Trabajo de Titulación referido.

Guayaquil, a los 29 días del mes de junio año 2018

EL AUTOR

Ing. Gary Edgar Serrano Castro

\_\_\_\_\_\_\_\_\_\_\_\_\_\_\_\_\_\_\_\_\_

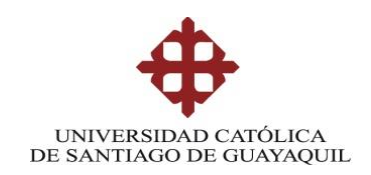

### **AUTORIZACIÓN**

YO, Gary Edgar Serrano Castro

Autorizo a la Universidad Católica de Santiago de Guayaquil, la publicación en la biblioteca de la institución del Trabajo de Titulación de Maestría titulado: "DISEÑO DE UN SISTEMA INALÁMBRICO PUNTO - MULTIPUNTO CON SEGMENTACIÓN DE TRÁFICO POR VLAN, PARA BRINDAR SERVICIO DE INTERNET A LA PARROQUIA BARBONES DEL CANTON EL GUABO EN LA PROVINCIA DE EL ORO POR MEDIO DE LA EMPRESA ISP CESCONET", cuyo contenido, ideas y criterios son de mi exclusiva responsabilidad y total autoría.

Guayaquil, a los 29 días del mes de junio año 2018

EL AUTOR

Ing. Gary Edgar Serrano Castro

\_\_\_\_\_\_\_\_\_\_\_\_\_\_\_\_\_\_\_\_\_

## **REPORTE URKUND**

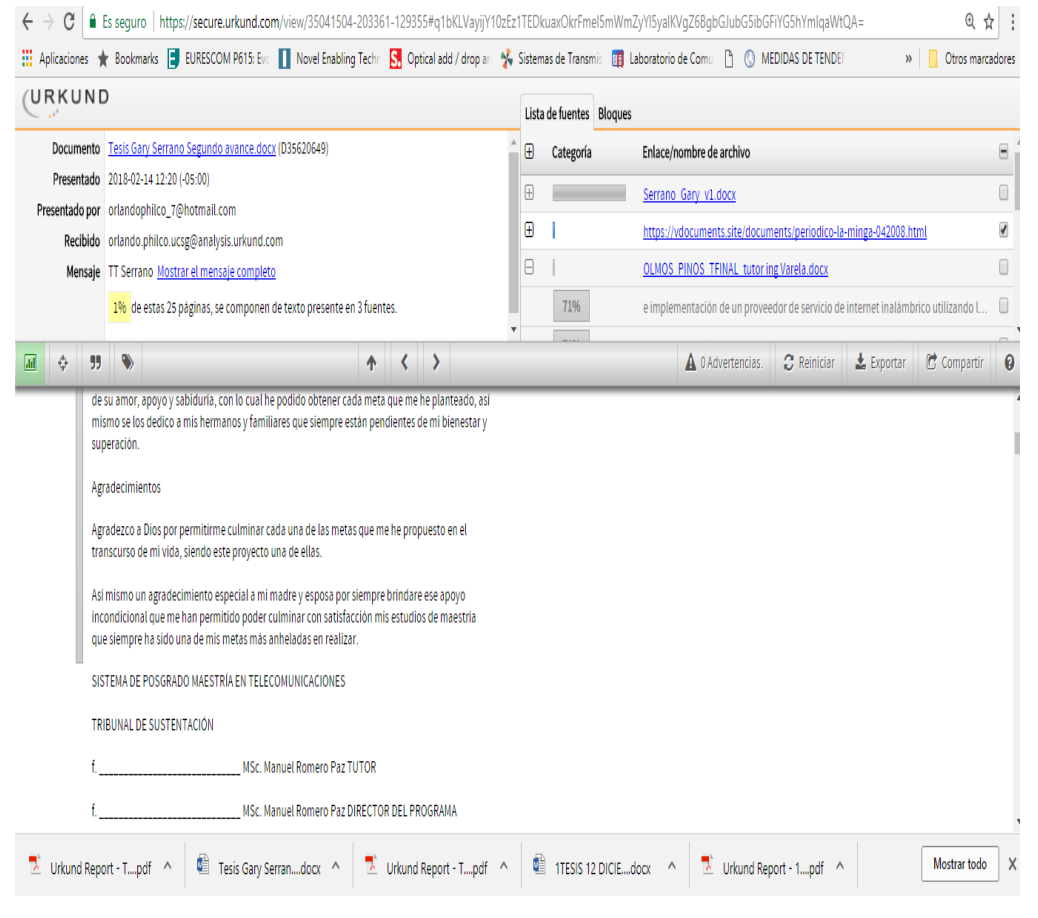

Reporte Urkund del Trabajo de Titulación denominado: **SISTEMA INALÁMBRICO PUNTO - MULTIPUNTO CON SEGMENTACIÓN DE TRÁFICO POR VLAN, PARA BRINDAR SERVICIO DE INTERNET A LA PARROQUIA BARBONES DEL CAMTON EL GUABO EN LA PROVINCIA DE EL ORO POR MEDIO DE LA EMPRESA ISP CESCONET**. Del ing. Gary Serrano Castro, con 1 % de coincidencias.

### **Dedicatoria**

Este proyecto está dedicado especialmente a mi madre y esposa que constantemente me brindan de su amor, apoyo y sabiduría, con lo cual he podido obtener cada meta que me he planteado, así mismo se los dedico a mis hermanos y familiares que siempre están pendientes de mi bienestar y superación.

### **Agradecimientos**

Agradezco a Dios por permitirme culminar cada una de las metas que me he propuesto en el transcurso de mi vida, siendo este proyecto una de ellas.

Así mismo un agradecimiento especial a mi madre y esposa por siempre brindare ese apoyo incondicional que me han permitido poder culminar con satisfacción mis estudios de maestría que siempre ha sido una de mis metas más anheladas en realizar.

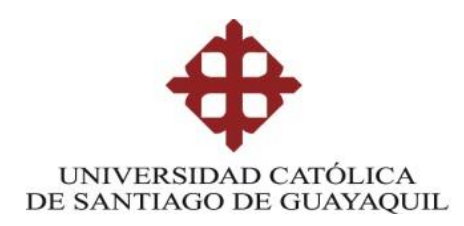

# **TRIBUNAL DE SUSTENTACIÓN**

f. \_\_\_\_\_\_\_\_\_\_\_\_\_\_\_\_\_\_\_\_\_\_\_\_\_\_\_\_\_ **MSc. Luis Córdova Rivadeneira** TUTOR

f. \_\_\_\_\_\_\_\_\_\_\_\_\_\_\_\_\_\_\_\_\_\_\_\_\_\_\_\_\_ **MSc. Manuel Romero Paz** DIRECTOR DEL PROGRAMA

f. \_\_\_\_\_\_\_\_\_\_\_\_\_\_\_\_\_\_\_\_\_\_\_\_\_\_\_\_\_

**MSc. Celso Bayardo Bohórquez Escobar REVISOR**

f. \_\_\_\_\_\_\_\_\_\_\_\_\_\_\_\_\_\_\_\_\_\_\_\_\_\_\_\_\_ **MSc. Orlando Philco Asqui REVISOR**

## ÍNDICE GENERAL

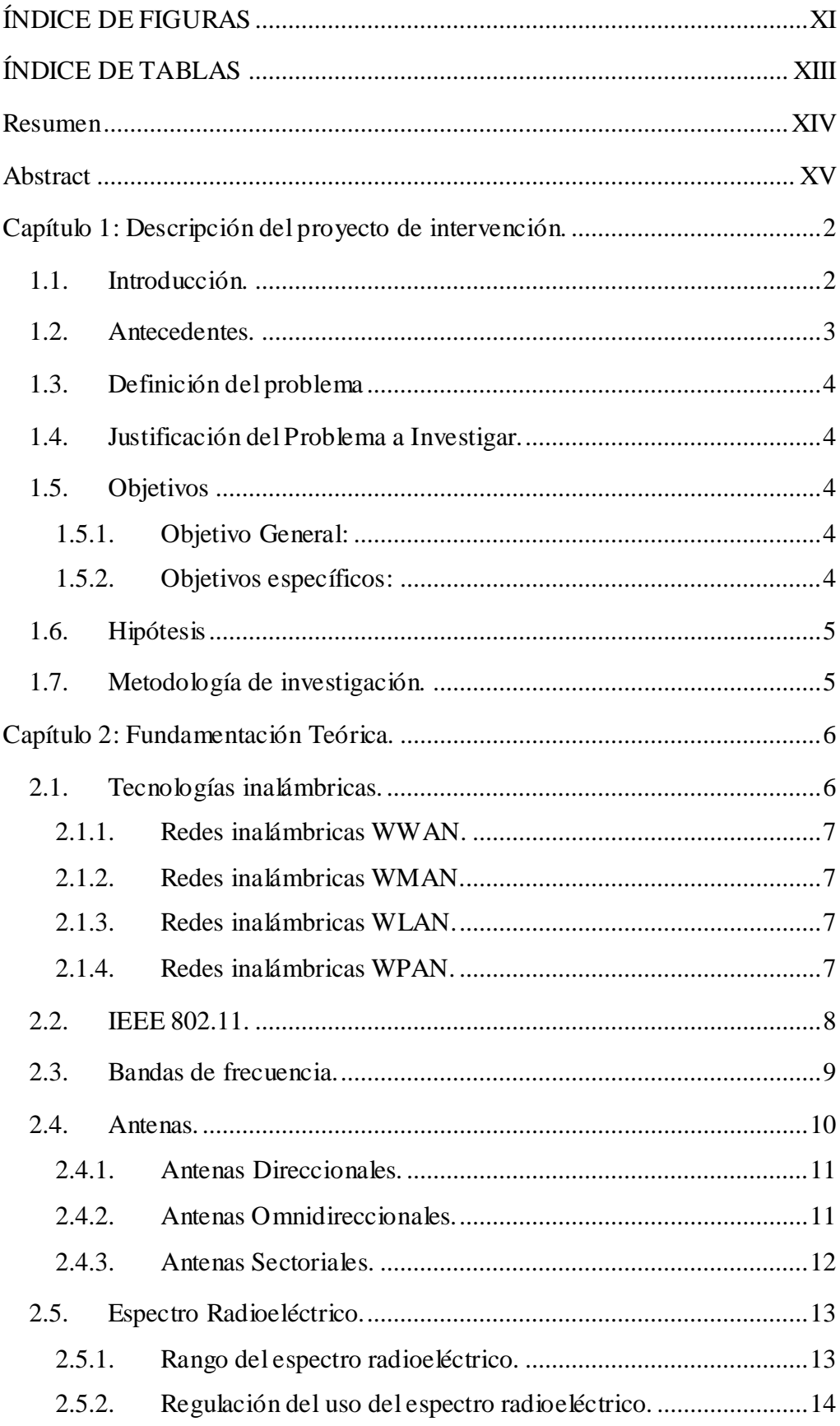

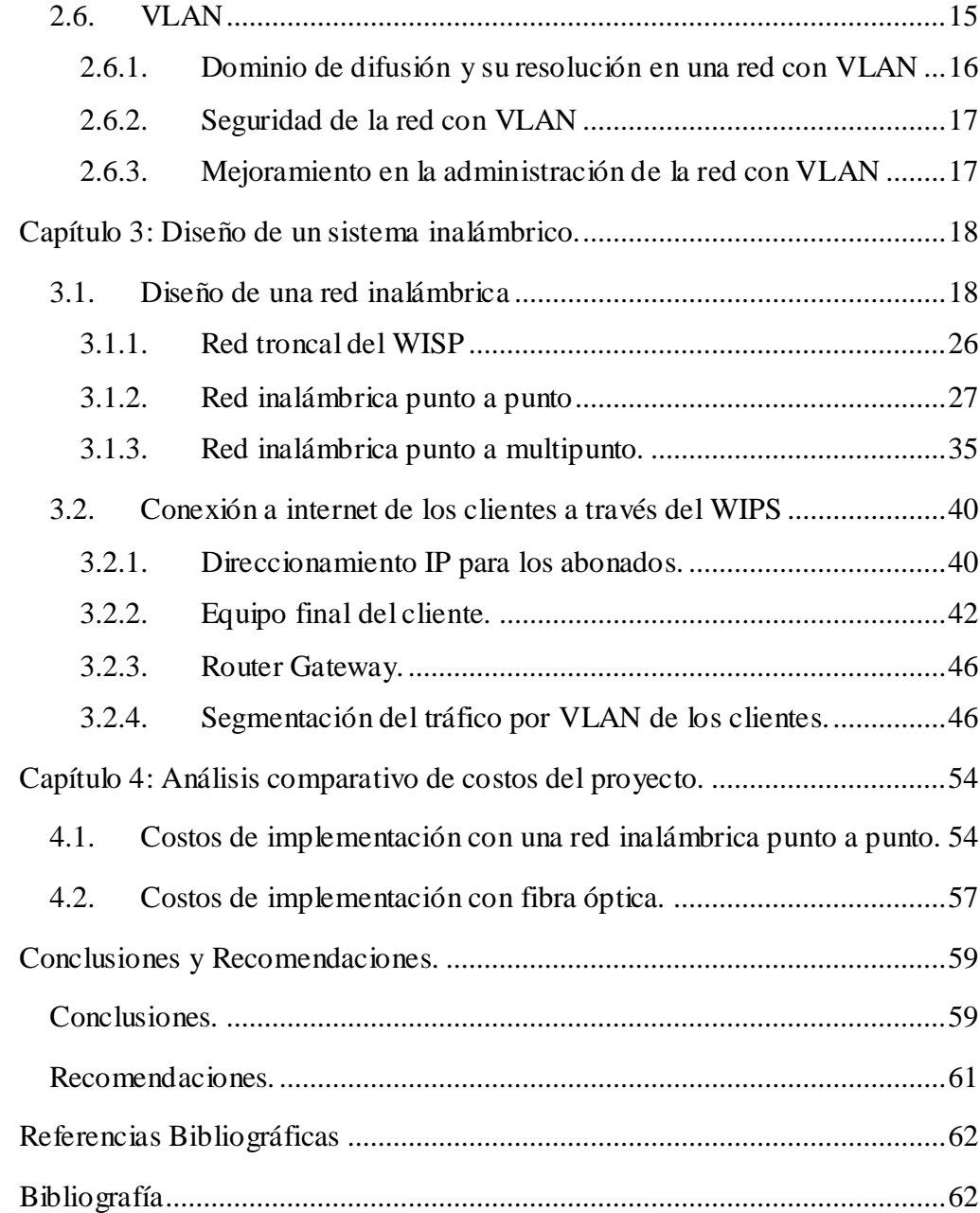

# <span id="page-10-0"></span>**ÍNDICE DE FIGURAS**

# **Capítulo 2:**

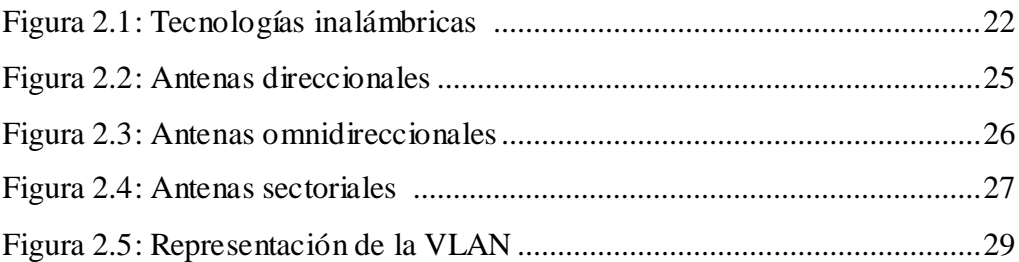

# **Capítulo 3:**

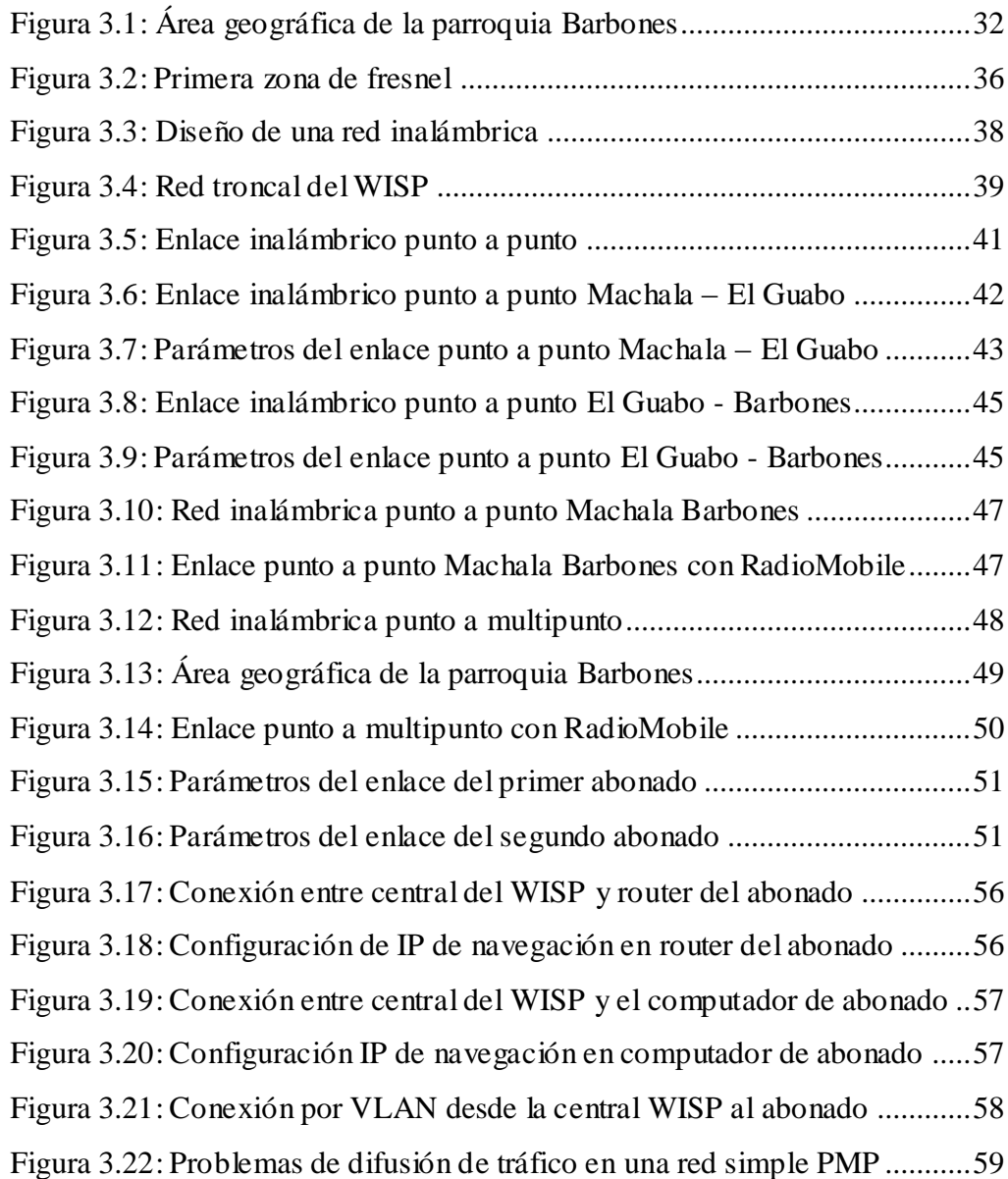

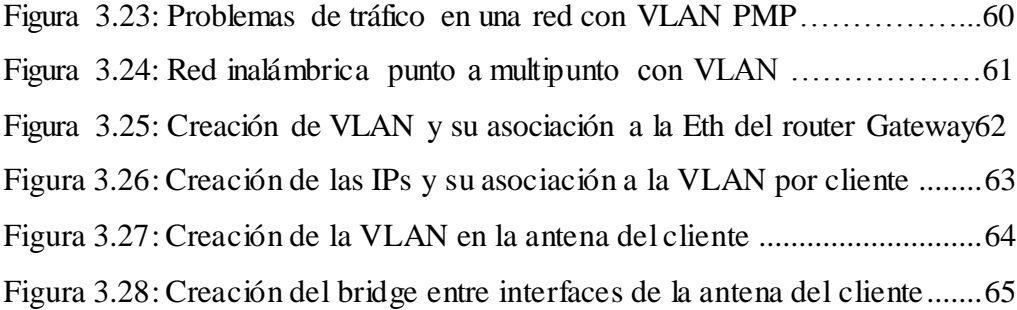

# **Capítulo 4:**

Figura 4.1: Recorrido fibra óptica desde central Machala a nodo Barbones…69

# <span id="page-12-0"></span>**ÍNDICE DE TABLAS**

# **Capítulo 2:**

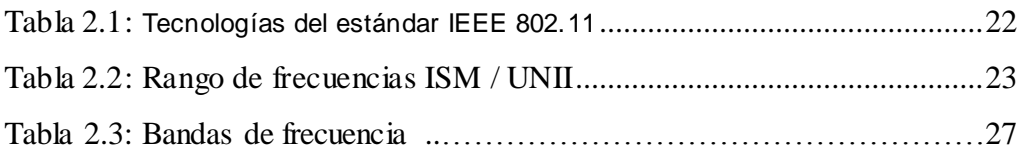

## **Capítulo 3:**

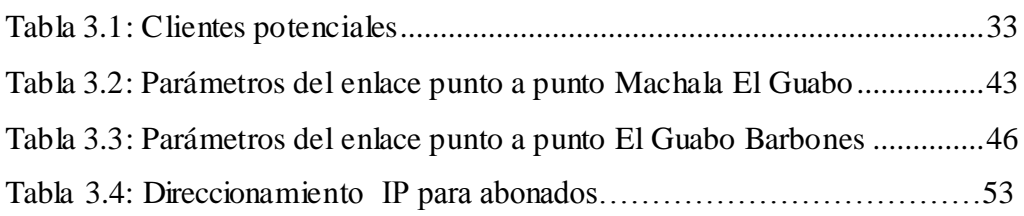

## **Capítulo 4:**

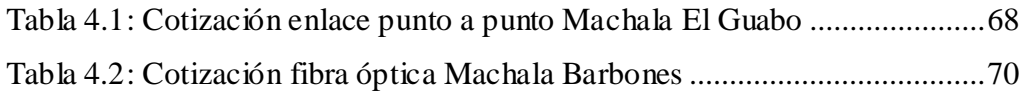

#### <span id="page-13-0"></span>**Resumen**

Se tiene como finalidad diseñar una red Wireless punto - multipunto en la población de Barbones, con el propósito de brindar servicio de internet a dicha población, y así satisfacer las necesidades de tener conexión a la red pública como es internet. Diseñar un esquema donde se pueda verificar la viabilidad del proyecto, tomando en consideración el área geográfica de dicho pueblo y así poder tener una cobertura total del mismo. Definir los protocolos y tecnologías inalámbricas que se van a utilizar en el planteamiento del proyecto, basándose en el radio de acción de los diferentes equipos que se desee implementar. El proporcionar accesos de alta capacidad es algo muy importante, ya que internet constituye una de las innovaciones más importantes de esta época, por los sustanciales beneficios que aporta a las economías y a la sociedad. La posibilidad de conectarse a la red global a alta velocidad y a través de distintas plataformas es algo esencial para el desarrollo de nuevos bienes y servicios.

Con respecto al tipo de metodología a usar en la elaboración de este proyecto, se puede decir que tiene un enfoque cualitativo – cuantitativo, esto debido a que está orientado a la determinación de las causas de una problemática y la vez a la solución de las mismas. Teniendo como problemática principal la falta de servicio de internet en la parroquia Barbones del cantón de El Guabo, para lo cual se propone el diseño de una red Wireless punto a multipunto con segmentación de tráfico por VLAN para la solución de dicho problema.

#### Palabras claves:

Redes inalámbricas, Segmentación de tráfico, VLAN, zona de fresne, throughput, enlace inalámbrico punto a punto, enlace inalámbrico punto a multipunto, radio enlace, backbone.

#### <span id="page-14-0"></span>**Abstract**

Its purpose is to design a wireless point - multipoint network in the population of Barbones, with the purpose of providing internet service to this population, and thus satisfy the needs of having a connection to the public network as the internet. Design a scheme where you can verify the feasibility of the project, taking into consideration the geographical area of said town and thus be able to have full coverage of it. Define the wireless protocols and technologies that will be used in the project approach, based on the range of action of the different equipment to be implemented. Providing high capacity access is a very important thing, as the internet is one of the most important innovations of this era, because of the substantial benefits it brings to economies and society. The ability to connect to the global network at high speed and through different platforms is essential for the development of new goods and services.

Regarding the type of methodology to be used in the elaboration of this project, we can say that it has a qualitative - quantitative approach. This is because it is aimed at determining the causes of a problem and the time to solve them. Having as main problem the lack of internet service in the parish of Barbones, for which the design of a Wireless point-to-multipoint network is proposed.

#### Keywords:

Wireless Networks, traffic segmentation, VLAN, fresnel zone, throughput, point-to-point wireless link, Point-to-multipoint wireless link, backbone.

#### <span id="page-15-0"></span>**Capítulo 1: Descripción del proyecto de intervención.**

Este proyecto de investigación tiene como finalidad diseñar una red inalámbrica con segmentación de tráfico por medio de VLAN (Virtual Local Area Network / Red de Área Local Virtual) para poder brindar servicio de internet a la población de la parroquia Barbones del cantón El Guabo de la provincia de El Oro. Para poder lograr el propósito de brindar este servicio de internet a dicha población, será necesaria la implementación de la tecnología inalámbrica, tanto para la red de acceso a los clientes por medio de una red punto a multipunto, como para la red backbone de la parroquia Barbones que estará conformada por dos enlaces punto a punto.

#### <span id="page-15-1"></span>**1.1. Introducción.**

Barbones es una parroquia del cantón El Guabo de la provincia de El Oro que fue creado el 13 de junio de 1949 por la municipalidad del cantón Machala, la misma que se encuentra ubicada en el sector Noroccidental de la provincia de El Oro y que tiene una población estimada de 5.707 habitantes en un área geográfica aproximada de 60,19 Km<sup>2</sup> .

La propuesta de este proyecto surge por la alta demanda de la población no satisfecha, de los servicios de comunicación que actualmente disponen en dicha parroquia, principalmente a la conexión del servicio de internet y a los pocos medios por los cuales se puede obtener dicho servicio, por ende por medio de este proyecto se pretende mejorar el sistema de comunicación diseñando un sistema inalámbrico punto-multipunto para las zonas rurales, el mismo que permita a los usuarios finales de Barbones, tener un servicio o conexión a internet de alta calidad y así contribuir con el desarrollo de la población tanto en lo económico como en lo intelectual con el crecimiento de los conocimientos de los estudiantes y de la población en general.

Con el transcurso del tiempo, las redes inalámbricas han tenido un gran impacto en las telecomunicaciones, puesto que las mismas tienen como uno de sus grandes beneficios, facilitar la operación de brindar servicio de internet en lugares donde la opción de cableado es casi imposible o muy costosa, por lo cual estas redes inalámbricas de alta velocidad son usadas para proveer acceso a internet ya sea por medio de un sistema punto a punto o punto multipunto para compañías, organizaciones gubernamentales, colegios, universidades y otras instituciones que tengan redes de área local LAN (Local Area Network) o simplemente usuarios finales.

Un sistema de redes inalámbricos punto multipunto, consiste en una estación base y varios nodos clientes, en un radio que va a depender directamente de las características de los equipos Wireless que se vayan a usar, al igual que de la línea de vista que va a ser necesaria para que dichos clientes puedan conectarse de forma inalámbrica a la estación base.

La línea de vista directa entre dos puntos, es la capacidad de poder ver desde un punto al otro punto, sin ningún tipo de obstáculo físico entre ellos, como por ejemplo árboles, edificios, paredes u otro tipo de construcciones.

La necesidad de crear una red Wireless punto multipunto lo más robusta posible, permite ver la posibilidad de la implementación de una VLAN en la misma, con la finalidad de segmentar el tráfico de cada cliente en diferentes redes lógicas, que pueden ser transmitidas por un mismo medio físico, lo cual permite disminuir el dominio de difusión, así como de tener una mejor administración de la red.

#### <span id="page-16-0"></span>**1.2. Antecedentes.**

Previo a la realización de este trabajo de titulación, se ha hecho una investigación sobre casos de estudio, para la implementación de un sistema que pueda brindar un servicio de internet a la parroquia Barbones, sin embargo no se ha podido encontrar un tema de estudio del mismo, motivo por el cual en la actualidad, dicha población no dispone un servicio óptimo que permita tener una conexión a la red global como es internet, es aquí donde nace la propuesta de un diseño apropiado, tanto físico como lógico, para la implementación de una red

Wireless punto multipunto para brindar el servicio de internet que está necesitando la parroquia Barbones.

#### <span id="page-17-0"></span>**1.3. Definición del problema**

La necesidad que tiene la población, en especial los estudiantes de la parroquia Barbones, por estar conectados a la red global como es internet y así satisfacer sus necesidades de conocimiento, investigación y comunicación, esto debido a que actualmente en dicha parroquia no existe una tecnología o sistema que pueda brindar un servicio eficiente para la conexión a internet.

#### <span id="page-17-1"></span>**1.4. Justificación del Problema a Investigar.**

La necesidad de que la población de la parroquia Barbones, pueda tener acceso a la diversa información que se encuentra en internet, y así vaya de la mano con la tecnología para un mejor progreso de sus habitantes, tanto en lo económico, cultural y personal.

#### <span id="page-17-2"></span>**1.5. Objetivos**

Los objetivos que se han planteado para este trabajo de investigación son los siguientes:

#### <span id="page-17-3"></span>**1.5.1. Objetivo General:**

Diseñar una red Wireless punto – multipunto con segmentación de tráfico por VLAN, con la finalidad de brindar servicio de internet a la parroquia Barbones.

#### <span id="page-17-4"></span>**1.5.2. Objetivos específicos:**

- 1. Analizar los medios por los cuales se puede brindar el servicio de internet y así determinar que el medio inalámbrico es el más idóneo.
- 2. Diseñar la red de acceso Wireless punto a multipunto con la cual se va trabajar en dicha población.
- 3. Determinar los equipos a usar en dicha red Wireless punto a multipunto.
- 4. Analizar el área donde se va establecer la base repetidora y así tener la cobertura necesaria para todas las familias.

#### <span id="page-18-0"></span>**1.6. Hipótesis**

El diseño e implementación de una red Wireless punto – multipunto con segmentación de tráfico por VLAN permitirá a la población de la parroquia Barbones tener un acceso eficiente a internet y por ende una muy buena opción de comunicación.

#### <span id="page-18-1"></span>**1.7. Metodología de investigación.**

Debido a que este proyecto fue orientado a determinar las causas de la problemática y a su vez a la solución de la misma, se puede decir que tiene un enfoque cualitativo – cuantitativo, por lo que se propuso el diseño de una red Wireless punto a multipunto para solventar la problemática de la población de la parroquia Barbones que tiene con respecto a la falta de un servicio de internet óptimo.

La parte cualitativa de este proyecto fue necesaria para determinar los principales afectados por la falta del servicio de internet en la parroquia Barbones, mientras que la parte cuantitativa fue necesaria para determinar las causas y efectos de la problemática del problema, es decir del porque no existe un buen servicio de internet en dicha parroquia.

#### <span id="page-19-0"></span>**Capítulo 2: Fundamentación Teórica.**

Entre los acontecimientos más importantes dentro de la tecnología de la información, se tiene el crecimiento de las comunicaciones inalámbricas como método para intercambiar información entre uno o más dispositivos, donde justamente su principal característica es no depender de un medio físico como es el cable para la transmisión de datos.

Las comunicaciones inalámbricas tienen como origen la postulación de las ondas electromagnéticas, así como de la demostración de la existencia de las mismas en los años 1860 y 1880 respectivamente, es cuando luego de ésta demostración, surge un estudio más profundo sobre las comunicaciones inalámbricas y la idea de la transmisión de la información sin la necesidad de la utilización de cables, que hasta ese momento era algo imposible. Por ende, se puede describir a las comunicaciones inalámbricas como aquellas comunicaciones entre dispositivos que intercambian información utilizando el espectro radioeléctrico.

Con la aparición de un sin número de protocolos de comunicaciones inalámbricas, así como su éxito y gran impacto en las mismas, se ha producido un crecimiento fundamentalmente en la interoperabilidad del equipamiento producido por distintos fabricantes, con la finalidad de acaparar las diferentes tecnologías inalámbricas que rigen las telecomunicaciones.

#### <span id="page-19-1"></span>**2.1. Tecnologías inalámbricas.**

Como ya se ha mencionado, en una primera parte, gracias al crecimiento que tuvieron las comunicaciones inalámbricas, se crearon diversas tecnologías que abarquen las necesidades del área que se desea cubrir, para que exista comunicación inalámbrica entre dos o más dispositivos, esto teniendo en consideración la atenuación de las ondas electromagnéticas, con relación a la distancia, que en otras palabras indica que a mayor distancia mayor atenuación, y viceversa a menor distancia menor atenuación. Entre las diferentes tecnologías inalámbricas se tiene:

#### <span id="page-20-0"></span>**2.1.1. Redes inalámbricas WWAN.**

Las redes inalámbricas WWAN (Wireless Wide Area Network), son aquellas redes que tienen un área de cobertura extensa, cuyo alcance es muy amplio y pertenecen a la familia de estándares IEEE 802.20, que son los más representativos de este tipo de redes.

#### <span id="page-20-1"></span>**2.1.2. Redes inalámbricas WMAN.**

Las redes inalámbricas WMAN (Wireless Metropolitan Área Network), son aquellas redes que tienen un área de cobertura metropolitana, y tienen un rango de acción promedio de cobertura de unos 50 Km aproximadamente, y el estándar más destacado en este campo o el que mayor dominio tiene en esta tecnología es el 802.16 que corresponde a WiMAX.

#### <span id="page-20-2"></span>**2.1.3. Redes inalámbricas WLAN.**

Las redes inalámbricas WLAN (Wireless Local Área Network), son aquellas redes que tienen un área de cobertura moderado, es decir que esta tecnología fue diseñada para cubrir áreas locales, las mismas que gracias al estándar IEEE 802.11 (WiFi / Wireless Fidelity), han tenido una gran acogida con el transcurso del tiempo por su gran variedad de operatividad y la facilidad de conexión de dispositivos móviles a la red local y por ende a la red global, como es internet a través de la utilización de frecuencias de radio en 802.11a, 802.11b, 802.11g y actualmente 802.11ac que corresponde a transmisiones de Giga bit por segundo.

#### <span id="page-20-3"></span>**2.1.4. Redes inalámbricas WPAN.**

Las redes inalámbricas WPAN (Wireless Personal Área Network), son aquellas redes que fueron creadas con la intención de interconectar

dispositivos en áreas pequeñas, es decir son aquellas redes inalámbricas que tienen un rango de acción limitado, siendo el estándar IEEE 802.15.1 (Bluetooth) el más representativo para estas tecnologías.

A continuación, se puede ver en la figura 2.1 donde se ilustra las diferentes tecnologías inalámbricas.

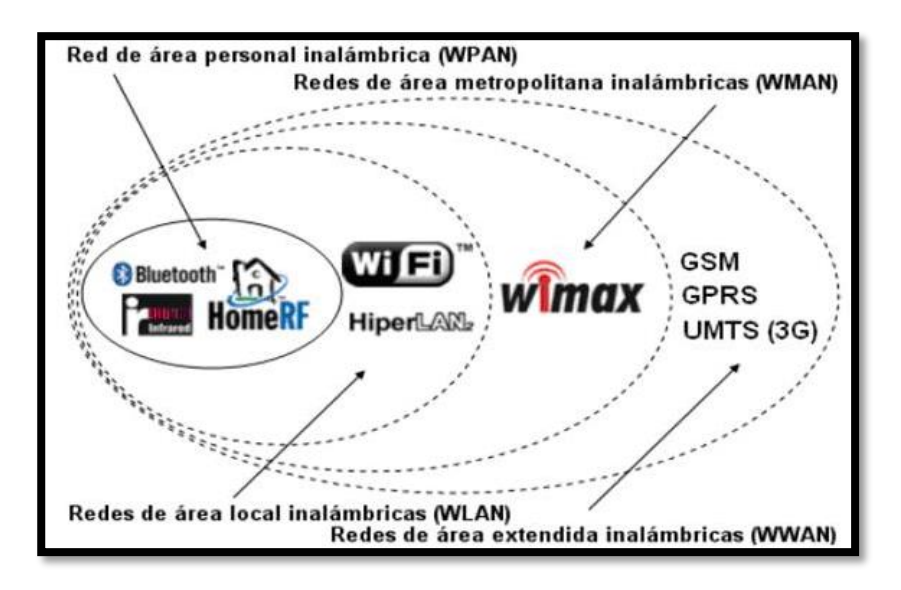

Figura 2.1: Tecnologías inalámbricas Fuente: (Reascos & Rosero, 2015)

#### <span id="page-21-0"></span>**2.2. IEEE 802.11.**

La primera versión del estándar IEEE 802.11 fue publicada en 1997 por la IEEE (Institute of Electrical and Electronics Engineers), el cual es prácticamente el estándar principal de todas las comunicaciones WLAN, esto debido a que hace referencia a una familia de estándares que han venido evolucionando de acuerdo a las exigencias de los sistemas de telecomunicaciones, entre las cuales se tiene permitir la conectividad inalámbrica de dispositivos en áreas pequeñas, como la de edificios, medianas como campus y hasta llegar a áreas extensas como la conectividad de ciudades. Entre los estándares principales en los que ha evolucionado la norma 802.11 se tiene las normas 802.11a, 802.11b, 802.11g y 802.11ac.

Entre las características más destacadas del estándar IEEE 802.11 se tiene:

- Permite establecer un protocolo de acceso al medio como lo es CSMA/CA (Carrier Sense Multiple Access with Collision Avoidance), que permite que múltiples estaciones utilicen un mismo medio de transmisión.
- Opera en bandas de frecuencia libre, no licenciada.
- Multiplexación: OFDM (Orthogonal Frequency Division Multiplexing) – MIMO (Multiple-input Multiple-output).
- La alta velocidad de transmisión es una de las ventajas que ofrece el estándar 802.11, sin embargo, la misma va depender de la norma en la que se esté trabajando, así mismo del ancho de banda y de la cantidad de flujo de transmisión MIMO que se puede trabajar, dependiendo de su norma. En la siguiente tabla se puede visualizar estas características, así como la compatibilidad entre versiones del estándar IEEE 802.11.

| <b>Versión</b><br>del<br>Estándar | Frecuencia<br>(GHz)       | Velocidad de<br>Transmisión<br>(Mbps) | Ancho de<br>Banda<br>(MHz) | <b>Flujos</b><br><b>MIMO</b> | Compati<br>bilidad |
|-----------------------------------|---------------------------|---------------------------------------|----------------------------|------------------------------|--------------------|
| Original                          | $2.4$ GHz                 | 2 Mbps                                | 20 MHz                     | 1                            | N <sub>O</sub>     |
| 802.11a                           | 5 GHz                     | 54 Mbps                               | 20 MHz                     | 1                            | NO                 |
| 802.11b                           | $2.4$ GHz                 | 11 Mbps                               | 20 MHz                     | 1                            | SI(g)              |
| 802.11g                           | 2.4 GHz                   | 54 Mbps                               | <b>20 MHz</b>              | 1                            | SI(b)              |
| 802.11 <sub>n</sub>               | 2.4 GHz o 5<br><b>GHz</b> | 600 Mbps                              | 40 MHz                     | 4                            | $SI$ (a, b<br>, g) |
| 802.11ac                          | 5 GHz                     | 1.3 Gbps                              | 160 MHz                    | 8                            | SI(a, n)           |

Tabla 2.1: Tecnologías del estándar IEEE 802.11

Fuente: (Reascos & Rosero, 2015)

#### <span id="page-22-0"></span>**2.3. Bandas de frecuencia.**

Las bandas de frecuencia son prácticamente pequeños intervalos de frecuencia del espectro radio eléctrico usado en telecomunicaciones por medio de radios, y su uso es regulado por la Unión Internacional de Telecomunicaciones, el mismo que varía según el lugar donde se opere con dichas frecuencias. Se permitirá la operatividad de sistemas de radiocomunicaciones en dos bandas de frecuencias como lo son la banda ISM (Industrial, Scientific and Medical) y la banda UNII (Unlicensed National Information Infrastructure), las mismas que pueden operar en el rango de frecuencias que indica la siguiente tabla.

| Tabla 2.2. Kango de hecuencias ISM / UNII |                   |  |  |  |
|-------------------------------------------|-------------------|--|--|--|
| <b>BANDA (MHZ)</b>                        | <b>ASIGNACIÓN</b> |  |  |  |
| $902 - 928$                               | ISM               |  |  |  |
| 2400 - 2483                               | <b>ISM</b>        |  |  |  |
| 5150 - 5250                               | UNII              |  |  |  |
| 5250 - 5350                               | <b>UNII</b>       |  |  |  |
| 5470 - 5725                               | <b>UNII</b>       |  |  |  |
| 5725 - 5850                               | ISM / UNII        |  |  |  |

Tabla 2.2: Rango de frecuencias ISM / UNII

Fuente: (Consejo Nacional de Telecomunicaciones, 2012)

- **Banda ISM (Industrial, Scientific and Medical):** son rangos de radio frecuencia electromagnética, de uso no comercial, en áreas industriales, científicas y médicas. Sin embargo, gracias a que son bandas de frecuencia no licenciadas y abiertas en todo el mundo, actualmente están siendo muy usadas en las comunicaciones inalámbricas con sus respectivas regulaciones, que limitan los niveles de potencia de transmisión con la finalidad de evitar inferencias o mal uso del espectro radioeléctrico.
- **Banda UNII (Unlicensed National Information Infrastructure):** son bandas de radio frecuencias electromagnéticas, de uso no licenciado por parte de los dispositivos de comunicación de datos de alta velocidad y por ende por muchas empresas WISP (Wireless Internet Service Provider).

#### <span id="page-23-0"></span>**2.4. Antenas.**

Se puede definir a una antena, como un dispositivo que tiene la capacidad de transformar la energía eléctrica en ondas electromagnéticas y viceversa, esto dependiendo si dicho dispositivo conductor está transmitiendo o receptando información. Actualmente existe una gran variedad de tipos de antenas que han sido creadas para cubrir los diferentes requerimientos de las comunicaciones inalámbricas entre las cuales se tiene:

#### <span id="page-24-0"></span>**2.4.1. Antenas Direccionales.**

Las antenas direccionales, o también llamadas directivas, son aquellos dispositivos conductores que tienen la capacidad de localizar la mayor parte de la señal. o energía radiada hacia un sector determinado, con lo cual se logra tener un mayor alcance de cobertura hacia el dispositivo receptor, sin embargo, esto conlleva a tener un menor ángulo de radiación. Es decir que cuando la ganancia de una antena directiva aumenta proporciona mayor distancia de cobertura, a un menor ángulo de radiación de la señal emitida.

Gracias a su gran ventaja de mayor alcance de las antenas direccionales, estos dispositivos son comúnmente usados para enlaces Punto a Punto en las comunicaciones inalámbricas.

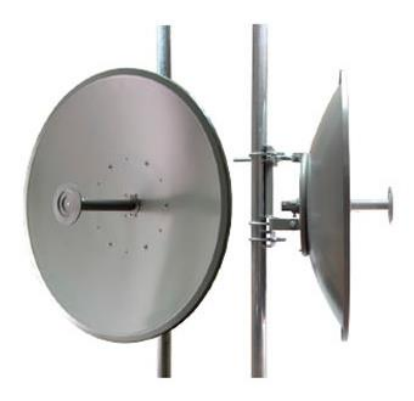

Figura 2.2: Antenas direccionales Fuente: (Gonzales, 2015)

#### <span id="page-24-1"></span>**2.4.2. Antenas Omnidireccionales.**

Son aquellos dispositivos creados con el propósito de irradiar energía en todas sus direcciones, es decir que generan un patrón similar de radiación de forma horizontal en sus 360 grados, con el propósito de que todo dispositivo receptor que se encuentre a su alrededor tenga la capacidad de establecer una conexión inalámbrica a dicho dispositivo.

En el ámbito de las telecomunicaciones, las antenas omnidireccionales son comúnmente usadas para establecer conexiones inalámbricas Punto Multipunto, sobre áreas geográficas no muy extensas, esto debido a que, a diferencia de las antenas direccionales, éstas tienen un rango de cobertura mucho más pequeño.

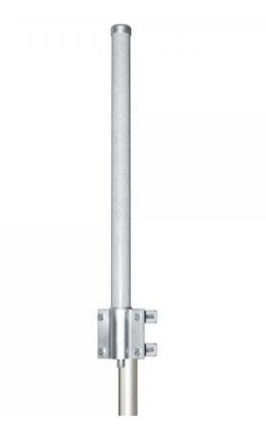

Figura 2.3: Antenas Omnidireccionales Fuente: (Gonzales, 2015)

#### <span id="page-25-0"></span>**2.4.3. Antenas Sectoriales.**

Las antenas sectoriales son un tipo de antenas direccionales, que tienen como principal ventaja la capacidad de radiar la señal en forma de sector, lo que permite tener un mayor ángulo de cobertura que las antenas direccionales, sin embargo, este ángulo de cobertura no es tan extenso como el de las antenas omnidireccionales, por ende tienen un mayor alcance de cobertura que las antenas omnidireccionales, pero no mayor que el de las antenas direccionales, es por esta razón que se dice que las antenas sectoriales son una mezcla de las usuales antenas direccionales con las antenas omnidireccionales.

Entre los diseños más comunes para las antenas sectoriales, están las de 60°, 90° y 120°, así mismo y gracias a su gran ventaja de tener un gran ángulo de radiación, combinado con un largo alcance de cobertura, estas antenas son ideales y muy utilizadas por las empresas ISP.

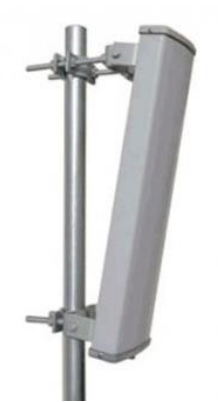

Figura 2.4: Antenas Sectoriales Fuente: (Gonzales, 2015)

#### <span id="page-26-0"></span>**2.5. Espectro Radioeléctrico.**

En los estudios iniciales que se hicieron sobre el espectro radioeléctrico, este fue considerado como una idea matemática, sin embargo, a medida de un sin número de investigaciones, el espectro radioeléctrico fue definido como un medio y recurso natural de carácter limitado e intangible, que tiene la capacidad principal de transportar energía, por ende tiene la capacidad de envío y recepción de mensajes de distinta naturaleza, a través de un mecanismo justamente de propagación en el espacio, dando así la formación de las comunicaciones inalámbricas y generando una amplia implementación de diferentes tecnologías en las mismas.

#### <span id="page-26-1"></span>**2.5.1. Rango del espectro radioeléctrico.**

Una de las características principales del espectro radio eléctrico, es el rango del mismo en el cual se puede establecer una comunicación inalámbrica, por medio de un dispositivo llamado antena, que es la encargada de generar las ondas electromagnéticas que son transmitidas por medio del espectro hacia un receptor con similares características.

El espectro radioeléctrico constituye un rango del espectro electromagnético, establecido entre 3 KHz y 3.000 GHz, por tal motivo y con la finalidad de acaparar las diferentes características tecnológicas de la propagación de las ondas en el medio, este rango del espectro ha sido dividido en bandas y subbandas de frecuencia, tal como se demostrará en la siguiente tabla.

<span id="page-27-1"></span>

| Número<br>de la<br>banda | <b>Símbolos</b><br>(en inglés) | Gama de frecuencias<br>(excluido el límite inferior,<br>pero incluido el superior) | Subdivisión métrica<br>correspondiente | Abreviaturas<br>métricas para<br>las bandas |
|--------------------------|--------------------------------|------------------------------------------------------------------------------------|----------------------------------------|---------------------------------------------|
| 4                        | <b>VLF</b>                     | 3 a 30 kHz                                                                         | Ondas miriamétricas                    | <b>B</b> .Mam                               |
| 5                        | LF                             | 30 a 300 kHz                                                                       | Ondas kilométricas                     | B.km                                        |
| 6                        | МF                             | 300 a 3 000 kHz                                                                    | Ondas hectométricas                    | $B_{.}$ hm                                  |
| 7                        | HF                             | 3 a 30 MHz                                                                         | Ondas decamétricas                     | B dam                                       |
| 8                        | <b>VHF</b>                     | 30 a 300 MHz                                                                       | Ondas métricas                         | B.m                                         |
| 9                        | <b>UHF</b>                     | 300 a 3 000 MHz                                                                    | Ondas centimétricas                    | B.dim                                       |
| 10                       | <b>SHF</b>                     | 3 a 30 GHz                                                                         | Ondas milimétricas                     | B.cm                                        |
| 11                       | EHF                            | 30 a 300 GHz                                                                       | Ondas decimilimétricas                 | B.mm                                        |
| 12                       |                                | 300 a 3.000 GHz                                                                    |                                        |                                             |

Tabla 2.3: Bandas de frecuencia del espectro radioeléctrico

Fuente: (Llanos, 2009)

Las comunicaciones inalámbricas y sus diferentes tecnologías, utilizan cualquier parte del espectro radioeléctrico para la transmisión de la información de datos, sin embargo, como ya se ha mencionado, para que pueda existir una transmisión, es necesario una banda de frecuencias específicas, las cuales presentan características propias para la transmisión y así enfrentar al ruido o interferencias del medio.

#### <span id="page-27-0"></span>**2.5.2. Regulación del uso del espectro radioeléctrico.**

En la actualidad, el espectro radioeléctrico se ha convertido en un medio fundamental para proveer servicios de comunicación, al igual como para la operación de redes, tanto para instituciones públicas como privadas, generando así una gran utilización de este recurso intangible, por lo cual y con la finalidad de evitar una serie de problemas entre usuarios por su gran utilización, el estado se ha visto en la obligación de ejercer una acción reguladora para el uso del espectro radioeléctrico, sin embargo, debido al gran crecimiento de las diversas tecnologías y varios servicios de aplicación en ella, actualmente el espectro radioeléctrico se encuentra siendo usado con mayor intensidad con el objetivo de satisfacer las necesidades de las comunicaciones inalámbricas, lo que ha conllevado a una saturación del uso de las frecuencias disponibles. Por tal motivo el estado se reserva el derecho de su administración, regulación, control y gestión del espectro radioeléctrico, convirtiéndose así en un recurso natural limitado, perteneciente al dominio público del estado.

#### <span id="page-28-0"></span>**2.6. VLAN**

Como concepto de una VLAN, se puede decir que es una técnica que permite la segmentación del tráfico de una red de diferentes equipos, es decir que de una forma lógica permite agrupar varios equipos de una misma red LAN en diferentes VLAN o subredes, logrando así varias redes virtuales dentro de una misma red física. La creación de una VLAN es un mecanismo que por lo general es usado en los switch y una vez que estas redes son creadas, solo los dispositivos que pertenezcan a la misma VLAN se podrán ver entre sí, logrando así la segmentación del tráfico y por ende la limitación del dominio de broadcast para obtener pequeños dominios de difusión. En la siguiente figura se puede ver una representación de las VLAN.

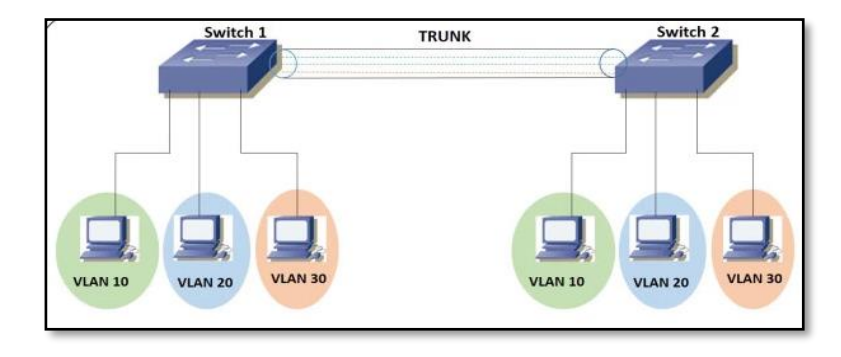

Figura 2.5: Representación de VLAN Fuente: (Devanand, 2016)

#### <span id="page-29-0"></span>**2.6.1. Dominio de difusión y su resolución en una red con VLAN**

Es el área lógica o conjunto de todos los dispositivos de una red LAN, que pueden recibir tramas de broadcast que son originadas por cualquier dispositivo de la misma red, es decir visto desde un conmutador, una vez que se conectan dispositivos a sus diferentes puertos, dicho equipo tiene la capacidad de generar un dominio de colisión por cada uno de sus puertos y un único dominio de difusión para todo los puertos, permitiendo así que el switch envíe tramas de difusión desde todos los puertos posibles, con lo cual si se considera una red LAN con varios switchs y una cantidad considerable se dispositivos conectados a ellos, seguramente se tendrán problemas de rendimiento en dicha red.

Como se sabe, los routers son los dispositivos encargados de limitar el tráfico de broadcast que se puede generar en una red LAN, y por ende son los llamados a resolver el problema de difusión de una red, sin embargo, esta implementación sería muy costosa, puesto que cada dominio de broadacast requiere de su propio puerto en el router, por lo cual los switch tienen la solución más óptima y viable para resolver dicho problema de difusión, por medio de las denominadas VLAN.

Esto debido a que cada VLAN es prácticamente una subred y tiene un dominio de difusión separado por cada una que se cree, con lo cual se logra tener varios dominios de difusión, en los cuales se podrá transmitir información entre los dispositivos que pertenezcan a la misma VLAN, y por ende este mismo tráfico será filtrado para que no pueda ser visto por los dispositivos que no pertenezcan a dicha VLAN o mismo dominio de difusión.

Una vez que se segmenta la red en varios dominios de difusión se logra inmediatamente la reducción del tráfico de dicha red, con lo cual se logra un mejor rendimiento de la misma.

#### <span id="page-30-0"></span>**2.6.2. Seguridad de la red con VLAN**

La seguridad en una red LAN es muy importante cuando se tiene información delicada, que no se desea compartir con todos los usuarios que pertenezcan a una misma red, lo cual ocurre cuando se tiene una red común a nivel de capa 2, donde todos los dispositivos que se encuentran conectados a un conmutador, tienen la capacidad de compartir su información y el acceso total a los recursos de la red, esto con el solo hecho de conectarse a la misma.

Cuando se realiza una configuración adecuada de VLAN se puede tener un control total de los dispositivos que se conectan a cada puerto de los switch con lo cual se pueden hacer limitaciones de acceso a los recursos de una red que no se desee que sean compartidos para todos los usuarios de una misma red, es decir se pueden generar grupos de usuarios que pertenezcan a diferentes VLAN, dependiendo el departamento o nivel de seguridad que se desee que estos grupos tengan, con la única finalidad de que dispositivos que no pertenezcan a una misma VLAN no tengan acceso a los recursos especiales de la red.

#### <span id="page-30-1"></span>**2.6.3. Mejoramiento en la administración de la red con VLAN**

La administración de una red se vuelve más sencilla a la hora de la implementación de VLAN, esto debido a la agrupación de equipos o usuarios de una misma red que pueden compartir información entre ellos o que poseen requerimientos similares, independientemente de la ubicación geográfica en la que se encuentre dentro de la red, sino más bien dependiendo precisamente de la agrupación por VLAN a la que pertenezcan, es decir que los usuarios dentro de una misma red, podrán compartir la información con los dispositivos que pertenezca a la misma VLAN, independientemente de su ubicación física.

#### <span id="page-31-0"></span>**Capítulo 3: Diseño de un sistema inalámbrico.**

Actualmente las tecnologías de comunicación inalámbricas se han convertido en uno de los principales medios para los sistemas de telecomunicaciones y sus diversas áreas de implementación, esto debido a que ofrecen una alta velocidad y calidad de la información de transmisión sin la limitación de conectividad por medio físico como lo es el cable. Este gran impacto de las comunicaciones inalámbricas ha permitido el rápido desarrollo de tecnologías que permiten trabajar con equipos en banda de uso común, como lo son la ISM que trabaja en bandas de frecuencia de 2.4 GHz y la UNII que trabaja en bandas de frecuencia de 5 GHz, esto combinado con la utilización de estándares IEEE 802.11 dieron a las comunicaciones inalámbricas una gran ventaja en la reducción de costos de instalación.

#### <span id="page-31-1"></span>**3.1. Diseño de una red inalámbrica**

Para poder elaborar un diseño adecuado de una red inalámbrica es necesario tener el conocimiento del área geográfica del lugar donde se pretende implementar dicha red, la cantidad de clientes potenciales que serán beneficiarios, así como de los requerimientos y exigencias que ellos tengan con respecto al uso de la red inalámbrica de acceso a internet.

#### **Área geográfica de Barbones**

En sus principios la parroquia Barbones era simplemente una gran hacienda de propiedad del Sr. Francisco Pizarro quien posteriormente la vendió a varias familias, sin embargo, los primeros pobladores se encontraban a dos kilómetros aproximadamente de la actual población. Se estima que para la decada de 1990 las diferentes familias comienzan a poblar el lugar donde actualmente se encuentra ubicado la Cabecera Parroquial de Barbones.

El 13 de junio de 1949 la Municipalidad de la ciudad de Machala dicta una ordenanza donde se hace público el levantamiento de categoría al aquel entonces caserío de barbones como Parroquia perteneciente a esa Jurisdicción cantonal.

La parroquia Barbones se encuentra ubicada en las cercanías del cantón El Guabo perteneciente a la provincia de El Oro con coordenadas de: 3°11'22.60"S de latitud sur y a 79°51'13.91"O de longitud oeste, la misma que dispone de una superficie de 60,19 Km<sup>2</sup> y se encuentra limitada hacia el norte con la parroquia de Tendales, al sur con el cantón Machala, al este con la Cabecera Cantonal de El Guabo y al Oeste con el Océano Pacifico. Se encuentra ubicado a una altitud que va desde los 0 msnm en la desembocadura del rio Chaguana en el Océano Pacifico hasta la cabecera parroquial con 8 msnm de altitud.

La parroquia Barbones dispone de un total de 5707 habitantes, con su mayor población viviendo en la cabecera central de dicha parroquia la cual se muestra a continuación en la siguiente figura.

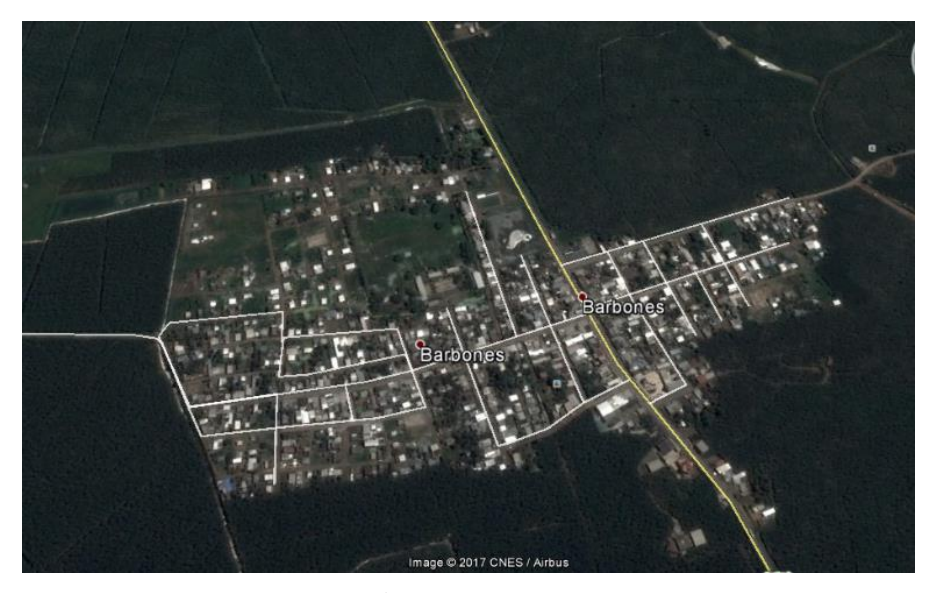

Figura 3.1: Área geográfica de Barbones Fuente: Google Earth

#### **Potenciales clientes**

Como ya se indicó anteriormente y según datos de proyección del 2015 acerca de la población de la parroquia Barbones, existe un total de 5707 habitantes, entre los cuales 3054 son hombres y 2653 son mujeres. Haciendo un conteo de la población por edades se tiene un estimado de 1884 personas de entre 0 a 14 años de edad, 3569 personas de entre 15 a 64 años y 254 personas mayores de 65 años de edad. Debido a que el diseño de una red inalámbrica tiene como principales características que sea lo suficientemente administrable, estable y escalable se debe tomar en consideración el crecimiento de dicha población, el mismo que indica que desde el año 2001 Barbones contaba con un índice de población de 4477 habitantes por lo que ha habido un incremento en su población hasta el año 2010 en un 27.47 % o 1230 habitantes.

En la actualidad la conexión a internet ha pasado de ser una herramienta de entretenimiento a una necesaria tanto para la parte educativa, económica y cultural, tomando en cuenta que los estudiantes son en su mayoría los principales beneficiarios de este servicio, así mismo los trabajadores de instituciones públicas, privadas, al igual que los pequeños comerciantes y la población en general que usan dicho servicio de forma esporádica.

| <b>CLIENTES POTENCIALES</b> | # ESTIMADO DE CLIENTES | <b>TIPO DE SERVICIO</b> |
|-----------------------------|------------------------|-------------------------|
|                             |                        |                         |
| Personas naturales          | 45                     | Home: 1.5 Mbps          |
| Pequeños negocios           | 8                      | Home: 1.5 Mbps          |
| <b>Empresas</b>             |                        | Pymes: 3 Mbps           |
| Cyber café                  |                        | Premium: 4 Mbps         |
| Instituciones educativas    |                        | Premium: 4 Mbps         |

Tabla 3.1: Clientes potenciales

Elaborado por: Autor

#### **Requerimientos y exigencias**

En la actualidad para elaborar un diseño de una red Wireless que va a proveer servicio de internet a cierto sector, es fundamental tener claras las exigencias y requerimientos de los futuros clientes, esto debido a que existe una alta demanda de ancho de banda que requieren ciertas aplicaciones sofisticadas como aquellas que involucran comunicaciones en tiempo real, multimedia, telefonía IP, comunicaciones VPN, redes sociales, transmisión de videos de seguridad CCTV en tiempo real, entre otras, las cuales conllevan a generar o diseñar una red lo suficientemente estable, administrable y escalable que pueda estar a la altura de las exigencias que actualmente tienen los usuarios de internet con respecto al servicio.

Actualmente las comunicaciones inalámbricas son uno de los medios más usados para la transmisión de datos de alta velocidad y por ende para la conexión a la red global como es internet, es decir es el medio que usan los Proveedores de servicio de internet inalámbrico WISP para conectar a sus diferentes clientes ya sean estos corporativos o residenciales a internet por medio de un enlace punto a punto o punto multipunto dentro de un área determinada. El área de acción de cobertura que es usado pos los WISP viene dada con el uso de la tecnología inalámbrica que se usa, es decir por las redes WMAN.

Para el diseño de una red inalámbrica hay que tomar en cuenta el área de cobertura que se quiere generar, el mismo que va depender de la capacidad de la propagación de la onda en el medio inalámbrico. Esta capacidad de propagación de la onda va depender de la frecuencia que se use en el medio, así como de la línea de vista que exista entre los puntos que se quiere enlazar y por supuesto de la atenuación que pudiera existir.

#### **Frecuencia.**

Como ya se ha mencionado anteriormente una de las partes fundamentales para el diseño de una red inalámbrica es la elección de la frecuencia a la que van a trabajar los equipos de comunicación, esto debido a que la elección de frecuencias más altas conlleva a que la señal de transmisión de atenúe con mayor facilidad que las señales de menor frecuencia, lo que afectará la calidad de la señal recibida y por ende el alcance del proyecto en sí.

Para la elección de la banda de frecuencia a la que se va a trabajar existe un rango de frecuencia licenciado y uno libre de licencia de los cuales se puede disponer, sin embargo, se debe tener mucho cuidado a la hora de su elección, esto con la finalidad de evitar interferencias que puedan existir por frecuencias ya existentes en el área donde se pretende implementar los radioenlaces. La utilización de frecuencias libres es lo más común para los WISP, los mismos que se ven inmersos en sufrir interferencias por la alta demanda de compañías que existen actualmente brindando
diferentes tipos de servicios por el medio inalámbrico, los mismos que en muchos de los casos no tienen los conocimientos necesarios para hacer un uso correcto de las frecuencias, sin embargo por otra parte se tiene la elección de las frecuencias licenciadas que por el hecho de tener que desembolsar cierta cantidad de dinero por los derechos de uso, disponen de un mayor control a posibles interferencias en el medio, el uso de estas frecuencias licenciadas se encuentran regidas a ciertas normativas que se deben cumplir de acurdo al país donde se pretenda utilizarlas.

#### **Línea de vista, zona de Fresnel. -**

Para poder realizar el diseñe de una red inalámbrica ya sea esta punto a punto o punto multipunto es de vital importancia hacer un previo estudio del área geográfica donde se pretende implementar dicha red, esto debido a que para que el sistema inalámbrico sea viable es necesario que exista línea de vista entre el radio transmisor y el receptor, es decir que no exista ningún tipo de obstáculo entre dichos dispositivos. Tomando en consideración que la parroquia Barbones se encuentra ubicada en un área totalmente plana pero parcialmente cubierta de vegetación, es necesario hacer un estudio más profundo con el programa Radio Mobile que permitirá determinar si el proyecto de una red inalámbrica es viable o no, puesto que el mismo se encarga de analizar si la primera zona de Fresnel se encuentra despejada, esto tomando en consideración de que para que un enlace inalámbrico trabaje de forma eficiente no solo es necesario que exista una línea de vista entre el equipo transmisor y el receptor, si no también que exista al menos un sesenta por ciento de despeje de la primera zona de Fresnel.

Se denomina como primera zona de Fresnel a la región que contiene el primer elipsoide que prácticamente contiene la mayor cantidad de potencia de transmisión destinada al receptor, tomando en cuenta que la zona de fresnel está formada por los elipsoides que se crean alrededor de la trayectoria directa que sigue la onda de radio entre el equipo transmisor y el equipo receptor.

Como se puede apreciar en la figura 3.2, el radio de la primera zona de Fresnel es el que permite determinar si un enlace es factible o no, por lo que se debe tomar en cuenta que en dicha zona no debe haber obstáculos que puedan afectar la comunicación del radio enlace o por lo menos que esta zona se encuentre en un 60 % despejada.

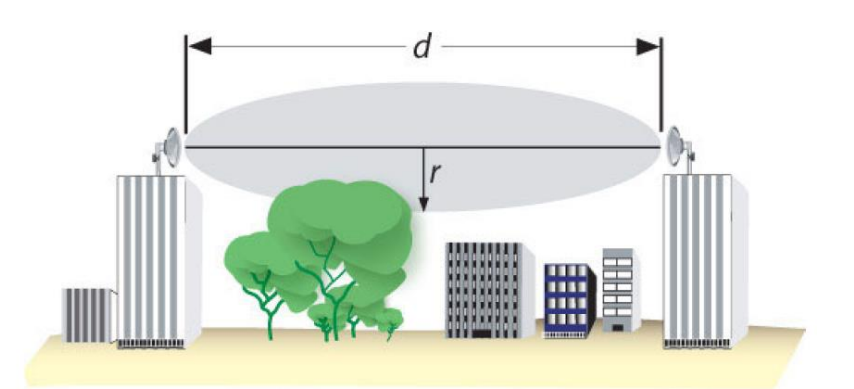

 Figura 3.2: Primera zona de fresnal Fuente: (Gonzales, 2015)

## **Atenuación. -**

La atenuación es un factor que se genera por la pérdida de potencia de la señal de transmisión, esto a medida que la onda electromagnética se desplaza en el medio, lo que conlleva a tener una mayor atenuación con respecto a una mayor distancia de recorrido de la onda, al igual que cuando atraviesa algún material en el medio como lo puede ser alguna estructura física, árboles o el agua cuando se presentan las lluvias.

Para el diseño de una red inalámbrica de un WISP se debe tener claro que la misma está conformada de dos partes, una que la conforman los equipos principales como los servidores, switch, routers y más, los mismos que integran la parte cableada del diseño y por otra parte se tiene la red inalámbrica que es precisamente el centro de estudio de este diseño y por el cual se va a llegar a los clientes para brindar acceso a la red global.

En lo que corresponde a la parte inalámbrica que es el medio por el cual se va a llegar a los clientes de la parroquia Barbones, se debe considerar que esta va estar constituida por dos enlaces punto a punto que serán la vía de llegada a dicha parroquia y un enlace punto multipunto que se encargara de enlazar cada cliente a la estación base que se pretende implementar en dicha localidad.

El diseño completo de una red para poder brindar servicio de internet a la parroquia Barbones quedaría constituido de la siguiente manera:

- Red troncal donde se encontrarán los equipos principales del WISP para que los clientes puedan tener acceso a internet.
- Red inalámbrica conformada por dos enlaces punto a punto para llegar a la parroquia Barbones.
- Red inalámbrica punto multipunto para la conexión de los diferentes clientes de la parroquia Barbones a la red global.

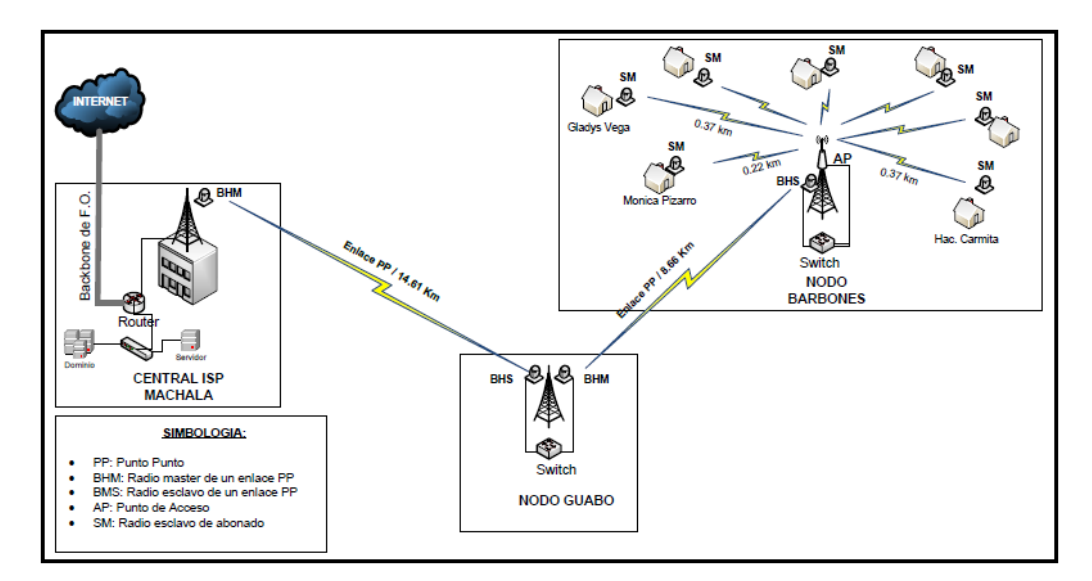

 Figura 3.3: Diseño de una red inalámbrica Elaborado por: Autor

Para el diseño de la red inalámbrica ya sea este un enlace punto a punto o punto multipunto es necesaria la implementación de una herramienta o software que permita definir la viabilidad de cada enlace, es decir que permita determinar teóricamente el despeje de haz radioeléctrico que existe entre el equipo transmisor con el equipo receptor en relación con el perfil topográfico del terreno donde se pretende implementar dicho radio enlace. La herramienta que permitirá procesar esta información de la manera más correcta es el software Radio Mobile, el mismo que gracias a una combinación de las características técnicas de los equipos a usar junto con los perfiles geográficos del terreno proporciona los resultados deseados de viabilidad o no de un sistema de radioenlace.

### **3.1.1. Red troncal del WISP**

La red tronca del WISP es la primera parte o el núcleo para el diseño de una red inalámbrica que va tener como propósito el brindar servicio de internet a cierto sector específico, la mismo que se va encontrar en las oficinas principales del WISP y va estar conformado por una granja de servidores, switchs, switch de core, router de borde y más equipos que dependiendo sus funcionalidades van a permitir el acceso del tráfico proveniente de las redes de acceso y así guiarlos según sus requerimientos y permisos ya sean estos internos o de conexión a la red global. Para la conexión de los equipos principales en la red troncal del WISP se usa un cableado estructurado CAT. 6 en conjunto con conexiones de fibra óptica, siguiendo las normativas del estándar TIA/EIA-568-B.

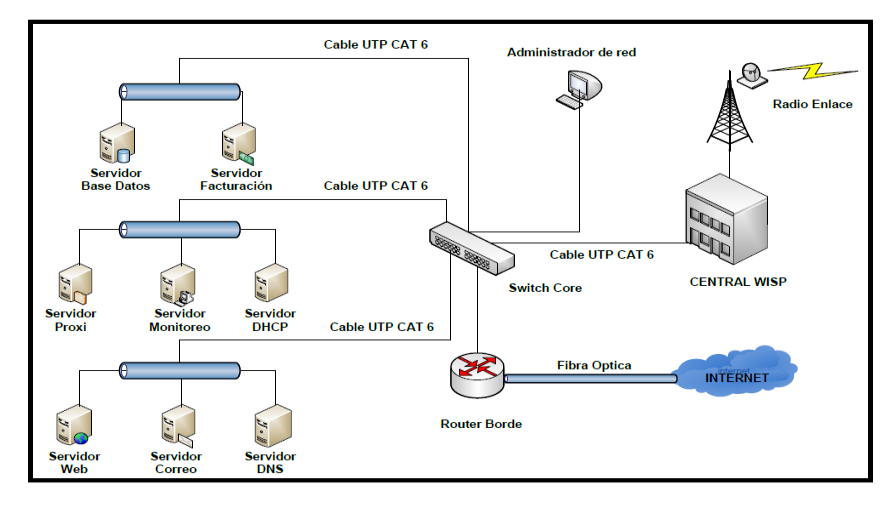

Figura 3.4: Red troncal del WISP Elaborado por: Autor

Dado a que en este proyecto se pretende diseñar una red inalámbrica punto multipunto con segmentación de tráfico por VLAN para que los abonados tengan salida a Internet se debe tomar en cuenta que tanto el router como el switch de core deben tenar la capacidad de generar y administrar el tráfico de VLANs, esto debido a que dichos equipos son los llamados a administrar toda la red y todo tráfico que se genere en ella, permitiendo así que cada abonado tenga su propia dirección IP ya sea estática o dinámica asociada a su respectiva VLAN.

### **3.1.2. Red inalámbrica punto a punto**

Las redes inalámbricas punto a punto son un tipo de arquitectura de red que permiten enlazar dos puntos o nodos que se encuentren separados a una cierta distancia en específico y donde la implementación de otro tipo de tecnología cableada no es viable ya sea por temas del área geográfica donde se desee implementar dicha conexión punto a punto o por temas económicos.

Este tipo de redes inalámbricas es comúnmente usado para enlaces de Backbone o conexiones de alto rendimiento donde la exigencia del ancho de banda y la distancia a recorres son sus principales exigencias. Entre las principales ventajas de un enlace punto a punto se tiene:

- Los enlaces inalámbricos punto a punto son comúnmente usados en redes de largo alcance.
- Este tipo de arquitectura permite tener un alto rendimiento con respecto al ancho de banda que puede brindar.
- La implementación y configuración de un enlace punto a punto es relativamente sencillo.
- Los enlaces punto a punto permiten llegar a lugares donde la tecnología cableada es imposible de implementar.
- Menor conto de implementación

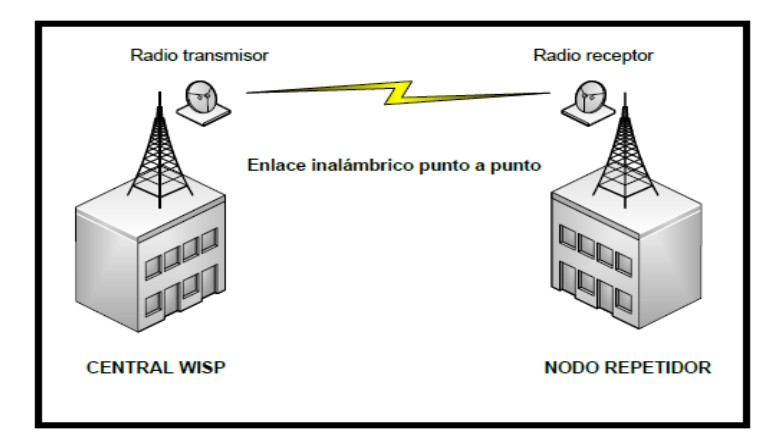

Figura 3.5: Enlace inalámbrico punto a punto Elaborado por: Autor

En el diseño de una red inalámbrica para brindar servicio de internet a la parroquia Barbones se va a necesitar de la implementación de dos enlaces punto a punto que permitan llegar a dicha parroquia. Enlace que representa el backbone o salida principal de todo el tráfico que se genere en el nodo

principal que se pretende implementar como repetidor y punto de acceso para los clientes de la parroquia en mención.

La empresa CESCONET CIA. LTDA. Es una empresa proveedora de servicios de internet que se encuentra localizada en la ciudad de Machala, lugar donde precisamente presta de sus servicios y en donde se encuentra ubicada su red central de donde se administra el tráfico de todos sus clientes, y es justamente de este lugar desde donde se pretende implementar los enlaces inalámbrico punto a punto hacia la parroquia de Barbones, hasta el momento el trabajo se ha referido a la implementación de dos enlaces punto a punto que puedan conectar la central del WISP en Machala con una nueva centra de acceso en barbones los mismos que tendrán como punto de salto la parte más alta ciudad del Guabo como lo es el cerro llamado El Mirador, lugar donde se encontrará ubicada una torre que haga como punto de salto a los dos enlaces punto a punto y así poder establecer la conexión deseada hasta la parroquia Barbones.

En la primera parte de esta red inalámbrica punto a punto para llegar a la parroquia de barbones se tiene el enlace punto a punto desde la central principal del WISP ubicada en la ciudad de Machala con las coordenadas 3°15'45.30"S y 79°56'36.10"O donde se encuentra instalada una torre de 36 metros de altura la misma que será usada para la instalación de la antena Dish con una ganancia de 30 dBi y una potencia de 27 dbm, la misma que será usada como radio transmisor en el enlace que deberá tener una frecuencia en el rango de los 5.7 a 5.8 GHz, esto debido a que en este rango de frecuencia el espectro radioeléctrico se encuentra más libre de posibles interferencias que me puedan causar la degradación de la señal de transmisión. Este radio transmisor tendrá como único equipo abonado el equipo receptor que se encontrará ubicado en el cerro El Mirador en la ciudad del Guabo con las coordenadas 3°15'17.30"S y 79°48'41.06"O con una altura aproximada de 15 metros y que contará con las mismas características técnicas que el equipo transmisor.

Para poder determinar de forma teórica si este enlace punto a punto es viable o no, se ha procedido a la utilización del software Radio Mobile en el cual se representan los perfiles topográficos del área donde se pretende implementar dicho enlace y así poder determinar si existe línea de vista entre el equipo transmisor y el equipo receptor, además del grado de despeje que debe existir en la primera zona de fresnel (60 %), así como de la altura mínima en la que deben ser instaladas las antenas y de las características técnicas necesarias de los equipos.

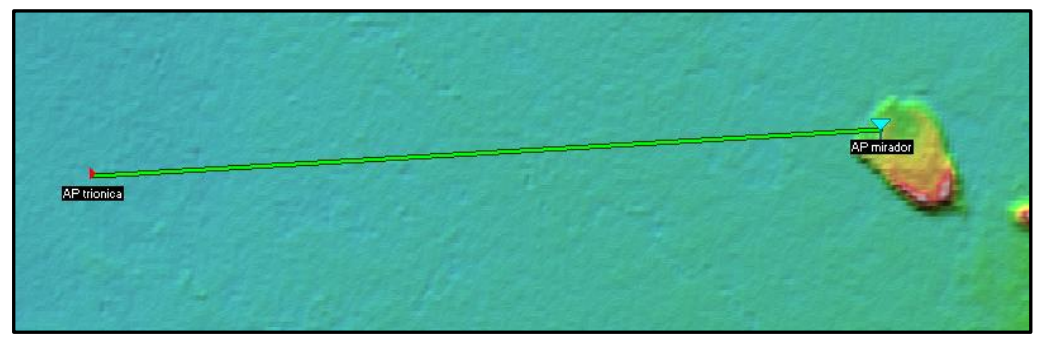

Figura 3.6: Enlace inalámbrico punto a punto Machala - El Guabo Fuente: Software Radio Mobile

| Azimut=86.80°                         | Ang. de elevación=0.121° | Despeie a 4.83km                   | Peor Fresnel=2.5F1                  | Distancia=14.61km   |
|---------------------------------------|--------------------------|------------------------------------|-------------------------------------|---------------------|
| Espacio Libre=130.4 dB                | Obstrucción=3.4 dB TR    | Urbano=0.0 dB                      | Bosque=0.0 dB                       | Estadísticas=6.6 dB |
| Pérdidas=140.4dB                      | Campo E=68,0dBuV/m       | Nivel Rx=-54,4dBm                  | Nivel Rx=424.90uV                   | Rx relativo=39,6dB  |
|                                       |                          | 03°15'18.9"S 079°48'43.6"O         |                                     |                     |
|                                       |                          |                                    |                                     |                     |
|                                       |                          |                                    |                                     |                     |
|                                       |                          |                                    |                                     |                     |
|                                       |                          |                                    |                                     |                     |
|                                       |                          |                                    |                                     |                     |
|                                       |                          |                                    |                                     |                     |
|                                       |                          |                                    |                                     |                     |
|                                       |                          |                                    |                                     |                     |
| Transmisor 03°15'45,3"S 079°56'36,1"O |                          |                                    | Receptor 03°15'18,9"S 079°48'43,6"O |                     |
| _________                             |                          | $S9 + 20$                          | ---------                           | $S9 + 20$           |
| AP trionica                           |                          | AP mirador<br>$\blacktriangledown$ |                                     |                     |
| <b>Bol</b>                            | Nodo                     | <b>Bol</b>                         | Nodo                                |                     |
|                                       | Dish Ubiguiti            | $\overline{\phantom{a}}$           | Nombre del sistema Rx               | Dish Ubiquiti       |
| Nombre del sistema Tx<br>Potencia Tx  | 0.5012W<br>27 dBm        |                                    | Campo E requerido                   | 28,44 dBµV/m        |
| Pérdida de línea                      | 0.5 dB                   |                                    | Ganancia de antena<br>30 dBi        | 27.8 dBd            |
| Ganancia de antena                    | 30 dBi<br>27.8 dBd       | Pérdida de línea<br>$+$            | 0.5 dB                              |                     |
| Potencia radiada                      | PIRE=446.68 W            | PRE=272.37 W<br>Sensibilidad Bx    |                                     | 4,4668µV<br>-94 dBm |
| Altura de antena [m]                  | 30                       | Deshacer                           | 14<br>Altura de antena (m)          |                     |
| Red                                   |                          | Frecuencia (MHz)                   |                                     | Deshacer            |

Figura 3.7: Parámetros del enlace inalámbrico punto a punto Machala - El Guabo Fuente: Software Radio Mobile

Previo al ingreso de los parámetros necesarios como lo son la frecuencia de transmisión, altura, potencia y ganancia de los equipos que conforman el enlace radioeléctrico en el programa de simulación Radio Mobile, se puede visualizar que fácilmente se tiene una línea de vista limpia y despejada desde el equipo transmisor ubicado en la central WISP en la ciudad de Machala con relación al radio receptor ubicado en el nodo de la ciudad del Guabo. Radioenlace que tiene una distancia entre sus puntos de 14.61 Km con un despeje de 2.5 F1 en la primera zona de fresnel, con lo cual está sobre el límite establecido que es de 0.6 F1 que corresponde al 60 % de lo permitido y lo que conlleva a establecer que se tiene un enlace totalmente viable para su implementación.

Tabla 3.2: Parámetros del enlace inalámbrico punto a punto Machala - El Guabo

| DATOS DEL ENLACE PUNTO A PUNTO MACHALA EL GUABO |                                               |                                      |                   |                    |  |  |
|-------------------------------------------------|-----------------------------------------------|--------------------------------------|-------------------|--------------------|--|--|
|                                                 |                                               |                                      |                   |                    |  |  |
|                                                 |                                               | <b>COORDENADAS</b>                   |                   |                    |  |  |
|                                                 | <b>Central Machala</b>                        |                                      |                   | Nodo El Guabo      |  |  |
| Latitud:                                        | 3°15'45.30"S                                  |                                      | Latitud:          | 3°15'17.30"S       |  |  |
| Longitud:                                       | 79°56'36.10"O                                 |                                      | Longitud:         | 79°48'41.06"O      |  |  |
| Elevación:                                      | 6 metro                                       |                                      | Elevación:        | 69 metros          |  |  |
| Altura de antena:                               | 30 metros                                     |                                      | Altura de antena: | 14 metros          |  |  |
|                                                 |                                               | <b>CARACTERÍSTICAS DE LOS RADIOS</b> |                   |                    |  |  |
| Radios:                                         | Ubiquiti Rocket M5                            |                                      | Radio:            | Ubiquiti Rocket M5 |  |  |
| Potencia:                                       | 27 dBm                                        |                                      | Potencia:         | 27 dBm             |  |  |
| Ganancia:                                       | 30 dBi                                        |                                      | Ganancia:         | 30 dBi             |  |  |
| Tipo antena:                                    | <b>Directiva</b>                              |                                      | Tipo antena:      | <b>Directiva</b>   |  |  |
| Pérdida de línea:                               | 0.5 <sub>Db</sub>                             |                                      | Pérdida de línea: | 0.5 <sub>Db</sub>  |  |  |
| Sensibilidad Rx                                 | $-97$ dBm                                     |                                      | Sensibilidad Rx   | $-97$ dBm          |  |  |
|                                                 |                                               | <b>RENDIMIENTO</b>                   |                   |                    |  |  |
| Distancia del enlace Punto a Punto:             |                                               |                                      |                   | 14,61 Km           |  |  |
| Rango de frecuencia a usar:                     |                                               |                                      |                   | $5.1 - 5.8$ GHz    |  |  |
| Despeje primera zona de fresnel:                |                                               |                                      |                   | 2.5F1              |  |  |
|                                                 | Nivel de señal recibida:<br>$-54.4$ dBm       |                                      |                   |                    |  |  |
|                                                 | Despeje del enlace de transmisión:<br>4.83 Km |                                      |                   |                    |  |  |
|                                                 | Pérdida de propagación total:<br>140.4 dB     |                                      |                   |                    |  |  |

Para la segunda parte de la conexión inalámbrica hacia la parroquia Barbones se tiene el enlace punto a punto que va desde el cerro El Mirador en la ciudad de El Guabo con las coordenadas 3°15'17.30"S y 79°48'41.06"O donde se instalará una antena Dish de 30 dBi y 27 dBm de potencia, la misma que se encargara de realizar la transmisión de la señal en un rango de frecuencia de los 5.7 a 5.8 GH, esto debido a que en este rango de frecuencia a ha determinado que existe una menor cantidad de ruido de señales vecinas que puedan estar generando interferencia o degradación de la señal de transmisión. Este equipo transmisor tendrá como único abonado el equipo receptor que se encontrará ubicado en el nodo de acceso de la parroquia Barbones con las coordenadas 3°11'22.60"S y 79°51'13.91"O, dicho equipo receptor será una antena Dish con las mismas características que el equipo transmisor y que puede ser instalado a una altura de hasta 18 metros.

Así mismo para poder determinar la viabilidad de este enlace punto a punto que va desde el cerro El mirador en la ciudad de El Guabo hacia el nodo de acceso de la parroquia Barbones se ha implementado el software Radio Mobile, el mismo que determinará si existe línea de vista y despeje en la primera zona de fresnel, con lo cual se podrá determinar que dicho enlace puede ser llevado a cabo.

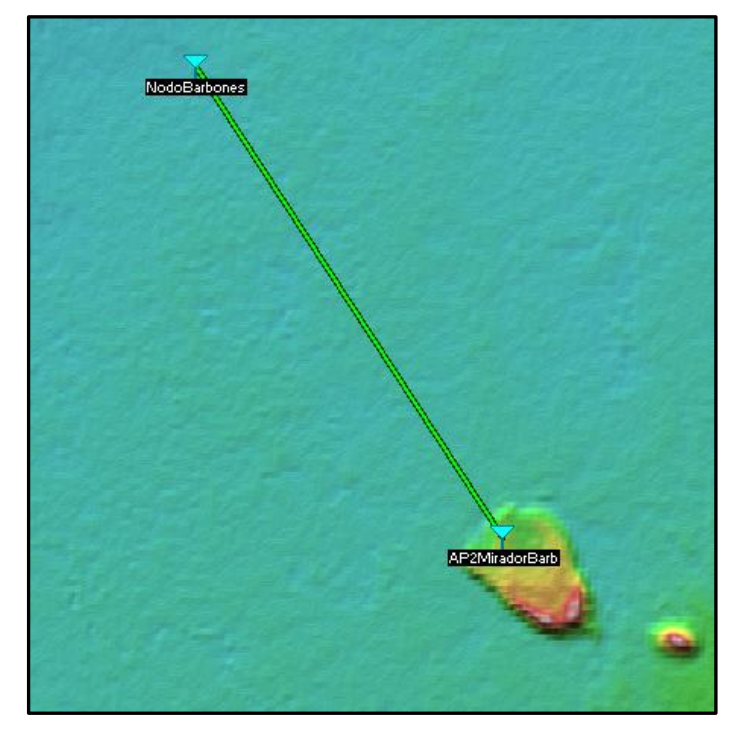

Figura 3.8: Enlace inalámbrico punto a punto El Guabo - Barbones

#### Fuente: Software Radio Mobile

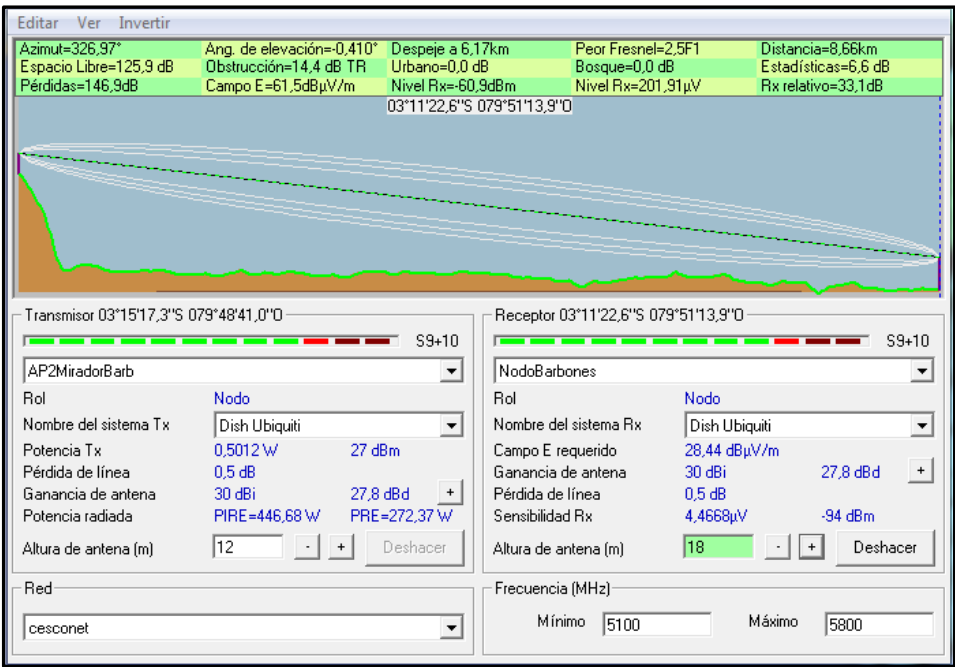

Figura 3.9: Parámetros del enlace punto a punto El Guabo - Barbones Fuente: Software Radio Mobile

Como se puede visualizar en la obtención de los resultados del software Radio Mobile, se tiene una línea de vista totalmente libre del enlace punto a punto entre el equipo transmisor ubicado en el cerro El Mirador en la ciudad de El Guabo con respecto al equipo receptor ubicado en el nodo de acceso de la parroquia Barbones que se encuentran a una distancia de 8.66 Km entre sí, esto además del claro despeje que existe en la primera zona de fresnel con un 2.5 F1, el cual es esta sobre el límite establecido que es de 0.6 F1 que corresponde al 60% de lo permitido para poder establecer que dicho enlace radioeléctrico es viable y puede ser implementado.

Tabla 3.3: Parámetros del enlace inalámbrico punto a punto El Guabo - Barbones

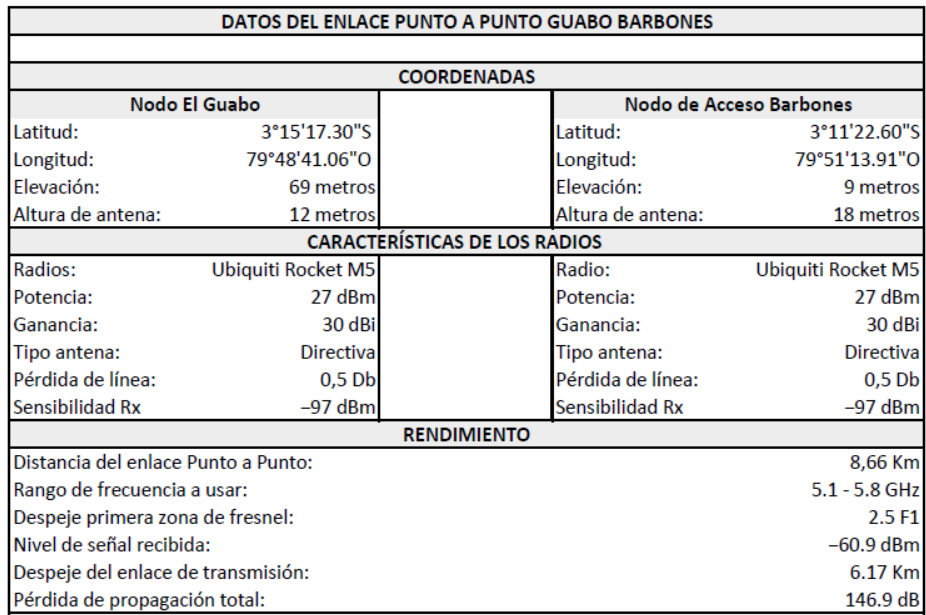

Elaborado por: Autor

Una vez determinado la viabilidad de los dos enlaces punto a punto, se puede concluir que el enlace de backbone hacia la parroquia Barbones puede ser implementado sin ningún tipo de inconvenientes, quedando como enlace principal el siguiente diagrama de red inalámbrica.

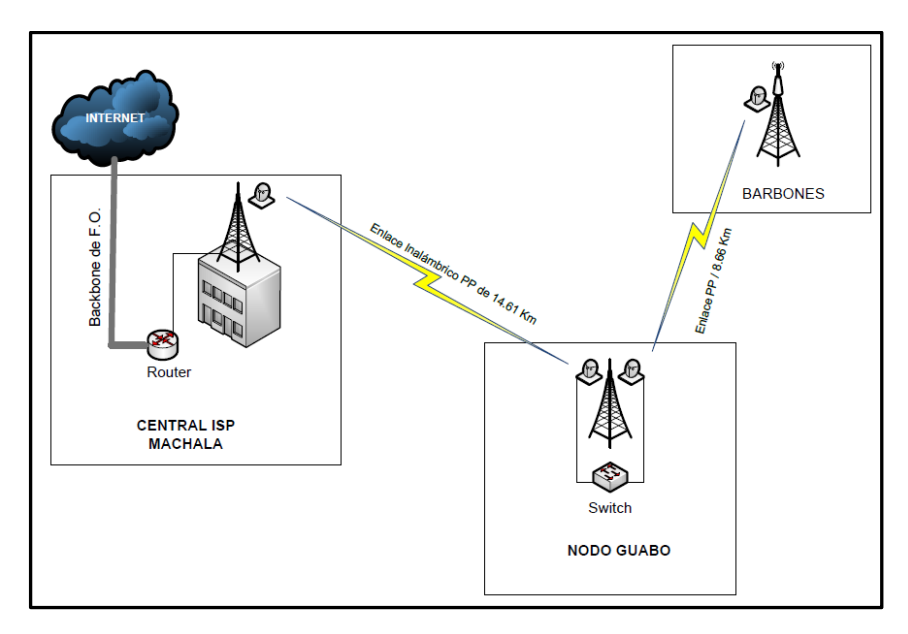

Figura 3.10: Red inalámbrica punto a punto Machala - Barbones Elaborado por: Autor

Visto y analizado desde el software Radio Mobile se tiene:

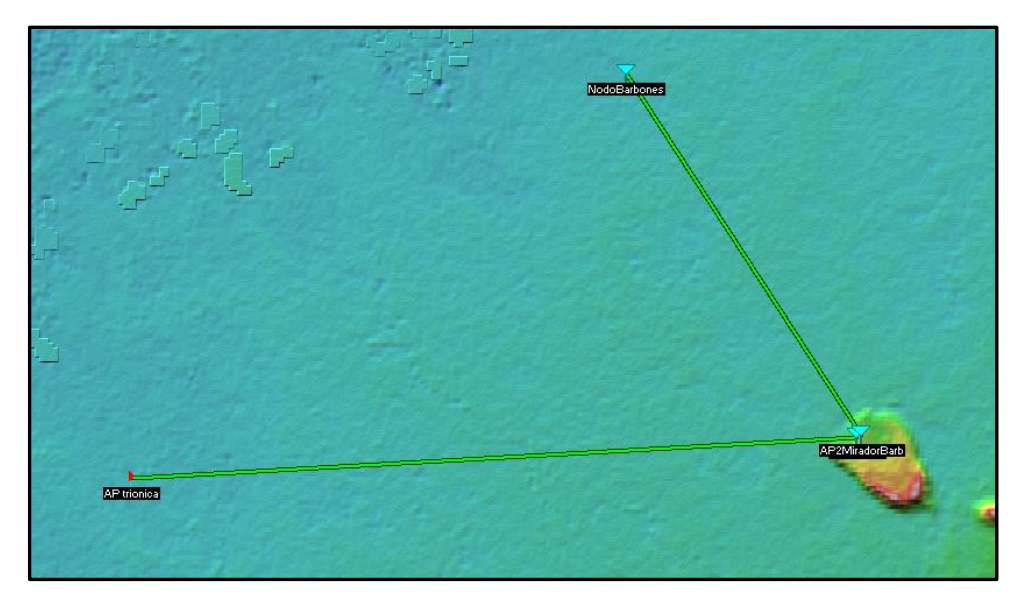

Figura 3.11: Enlaces punto a punto Machala – Barbones con Radio Mobile Fuente: Software Radio Mobile

### **3.1.3. Red inalámbrica punto a multipunto.**

Cuando se habla de una red inalámbrica punto a multipunto, se refiere a una comunicación que existe entre un único equipo central que cumple la función de transmisor con diferentes equipos receptores comunicándose en conjunto hacia él, teniendo así una conexión centralizada en un nodo especifico hacia diferentes lugares. Estas redes punto a multipunto se encuentran conformados ya sea por una antena omnidireccional o varias antenas sectoriales que cumplen la función de equipo transmisor y varios dispositivos suscriptores o antenas direccionales que se encargan de la resección de la señal transmitida para que así los abonados tengan conexión al nodo principal y por ende salida a la red global como es internet.

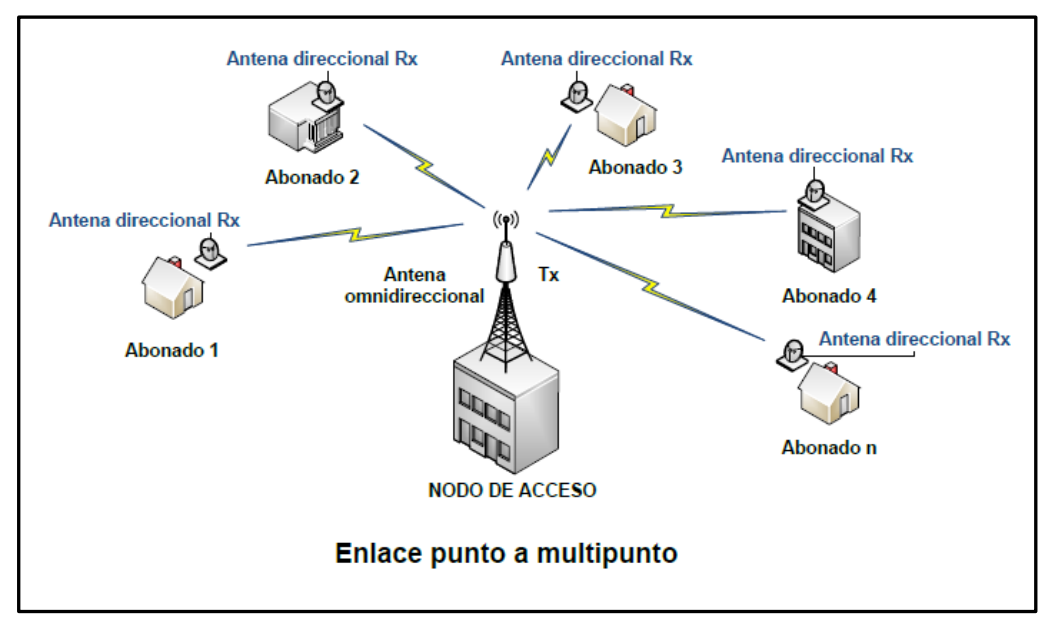

Figura 3.12: Red inalámbrica punto a multipunto Elaborado por: Autor

Las redes inalámbricas punto a multipunto son una de las tecnologías ideal para el desarrollo y el servicio de las comunicaciones de banda ancha, donde uno de sus principales usos se encuentra el poder brindar acceso a internet a diferentes abonados.

Como ya se mencionó en un principio para poder elaborar una red inalámbrica punto multipunto en necesario el análisis del área que se desea cubrir, lo cual va depender directamente de la distribución de las familias en dicha población así como de la ubicación de la estación base o punto de acceso que será donde se conecten de forma inalámbrica todos los clientes, esto tomando en consideración que para que los abonados se puedan conectar a la estación base es necesario que exista línea de vista entre ellos.

El análisis del área que se desea cubrir y la cantidad de clientes que interesa acaparar en la parroquia Barbones, permitirá escoger de forma adecuada los equipos y tecnología que se va a utilizar para dicho diseño.

Como se puede ver en la figura 3.13 donde se muestra el área física de la parroquia Barbones, se puede determinar que una de las formas más óptimas para diseñar una red inalámbrica punto multipunto es instalando la estación base en la parte más céntrica de dicho lugar, con la finalidad de utilizar un equipo o antena omnidireccional como AP y así poder cubrir con mayor facilidad toda el área geográfica que corresponde a dicha parroquia y a su vez tener a la mayoría de los clientes lo más cerca posible de la estación base.

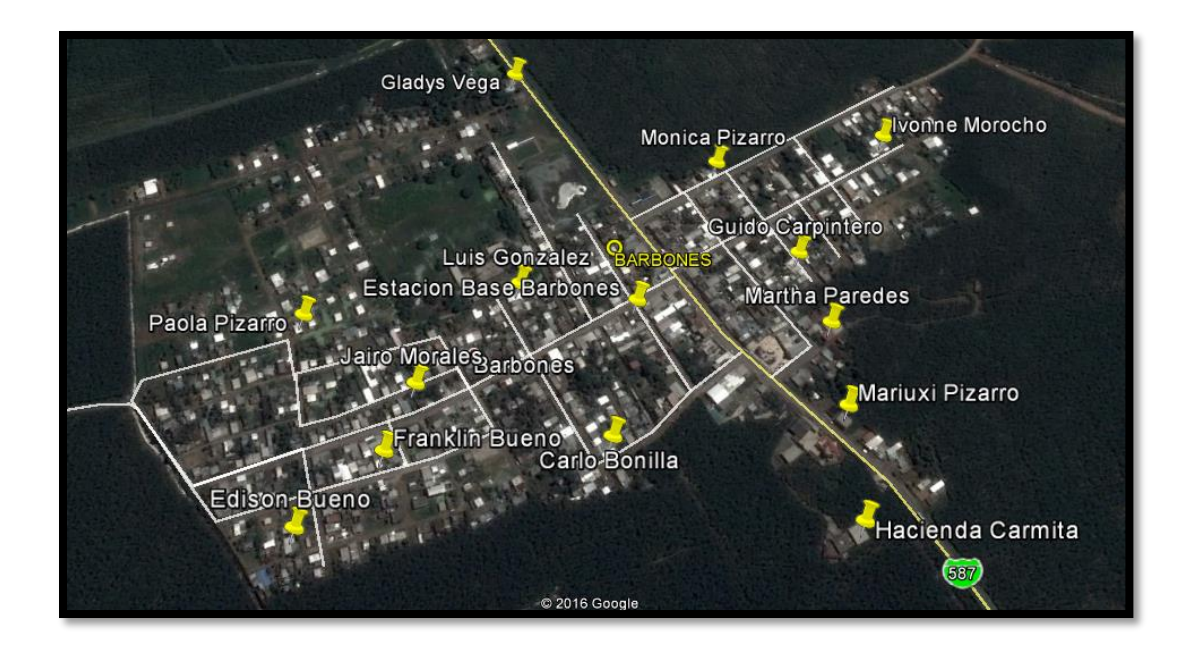

Figura 3.13: Área geográfica de la parroquia Barbones Fuente: Google Earth

Debido a que dicha población se encuentra en una zona rural, lo que implica tener una área rodeada de árboles, los mismos pueden actuar como obstáculos entre la estación base y los clientes, hay que tomar en consideración la altura de los equipos a instalar, esto con la finalidad de que los clientes tengan una línea de vista directa a la estación base, para lo cual y gracias a la simulación que se realizó por medio del programa Radio Mobile, se podrá calcular la altura necesaria de los equipos tanto en la estación base así como la de los posibles clientes, con lo cual se podrá determinar la viabilidad del proyecto con relación a una red inalámbrica punto a multipunto.

A continuación, en la siguiente figura 3.14 se podrá ver la simulación del enlace punto a multipunto que se llevó acabo con la finalidad de ver la

viabilidad del proyecto en el área que conforma la parroquia Barbones y así poder brindar servicio de internet a los habitantes de dicha población.

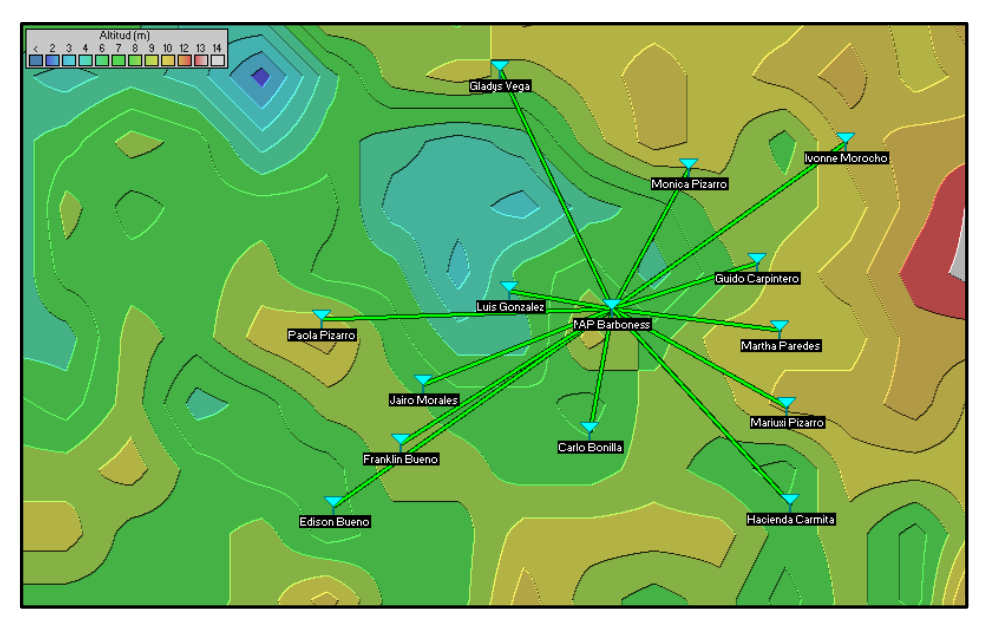

Figura 3.14: Enlace punto a multipunto con Radio Mobile Fuente: Software Radio Mobile

Así mismo en las siguientes figuras se muestran los parámetros de los resultados que se obtienen con el software Radio Mobile de dos enlaces de diferentes abonados en la parroquia Barbones con la finalidad de ver la factibilidad de los mismos con respecto a su conexión a la estación base y así poder determinar que dichos clientes no tendrán ningún tipo de problema con respecto al servicio que se puede brindar. Como ejemplo se tiene dos de los posibles abonados.

| M Enlace de Radio                                                                                                    |                                                                                                    |                                                                                      |                                                                                                    |                                                           |                                                                          |                  |                                           | $\mathbf{X}$   |
|----------------------------------------------------------------------------------------------------|----------------------------------------------------------------------------------------------------|--------------------------------------------------------------------------------------|----------------------------------------------------------------------------------------------------|-----------------------------------------------------------|--------------------------------------------------------------------------|------------------|-------------------------------------------|----------------|
| Editar Ver Invertir                                                                                                    |                                                                                                    |                                                                                      |                                                                                                    |                                                           |                                                                          |                  |                                           |                |
| Azimut=334.72°<br>Espacio Libre=98,5 dB<br>Pérdidas=101.7dB (4)                                                                          | Ang. de elevación=-1,964°<br>Obstrucción=-3.4 dB TR<br>Campo E=93,7dBuV/m                            | Despeje a 0,28km<br>Urbano=0.0 dB<br>Nivel Rx=-33,7dBm<br>03°11'11,7"S 079°51'19,1"O |                                                                                                    | Peor Fresnel=8.0F1<br>Bosque=0,0 dB<br>Nivel Rx=4641,92uV |                                                                          | Distancia=0.37km | Estadísticas=6.5 dB<br>Rx relativo=73,3dB |                |
| Transmisor 03°11'22,6"S 079°51'13,9"O<br>AP Barbones                                                                                     |                                                                                                    | $S9 + 50$<br>$\blacktriangledown$                                                    | Gladys Vega                                                                                                    | Receptor 03°11'11,7"S 079°51'19,1"O                       |                                                                          |                  |                                           | $S9+50$<br>▼   |
| <b>Bol</b><br>Nombre del sistema Tx<br>Potencia Tx<br>Pérdida de línea<br>Ganancia de antena<br>Potencia radiada<br>Altura de antena (m) | Master<br>AP BarbonesOmni<br>27 dBm<br>0.5012W<br>0.5 dB<br>17 dBi<br>14.8 dBd<br>PIRE=22,39 W<br>24 | $\blacktriangledown$<br>$\ddot{}$<br>PRE=13,65 W<br>Deshacer                         | <b>Bol</b><br>Nombre del sistema Rx<br>Campo E requerido<br>Ganancia de antena<br>Pérdida de línea<br>Sensibilidad Rx<br>Altura de antena (m) |                                                           | Esclavo<br>nano bridgeM<br>20,36 dBµV/m<br>25 dBi<br>0.5 dB<br>1uV<br>10 |                  | 22.8 dBd<br>$-107$ dBm<br>Deshacer        | ۰<br>$\ddot{}$ |
| Red<br>Cesconet3                                                                                                    |                                                                                                    | ۰                                                                                    | Frecuencia (MHz)<br>Mínimo                                                                                                    | 5100                                                      |                                                                          | Máximo           | 5700                                      |                |

Figura 3.15: Parámetros del enlace del primer abonado

Fuente: Software Radio Mobile

| <b>TvT</b> Enlace de Radio                                                                                                    |                                                                                                    |                                                                                                    |                                                                                                    | $\Sigma$                                                         |
|----------------------------------------------------------------------------------------------------|----------------------------------------------------------------------------------------------------|----------------------------------------------------------------------------------------------------|----------------------------------------------------------------------------------------------------|------------------------------------------------------------------|
| Editar Ver Invertir                                                                                                    |                                                                                                    |                                                                                                    |                                                                                                    |                                                                  |
| Azimut=137.68°<br>Espacio Libre=98,5 dB<br>Pérdidas=102.9dB (4)                                                                                       | Ang. de elevación=-2.259°<br>Obstrucción=-1,9 dB TR<br>Campo E=92.5dBuV/m                             | Despeje a 0,25km<br>Urbano=0.0 dB<br>Nivel Rx=-34,9dBm<br>03°11'31.5"S 079°51'05.7"O                                                                                                    | Peor Fresnel=6.5F1<br>Bosque=0,0 dB<br>Nivel Rx=4024,18uV                                                           | Distancia=0.37km<br>Estadísticas=6.3 dB<br>Rx relativo=72,1dB    |
| Transmisor 03°11'22.6"S 079°51'13.9"D<br>AP Barbones                                                                                                  |                                                                                                    | $S9 + 40$<br>Hacienda Carmita<br>$\blacktriangledown$                                                                                                    | Receptor 03°11'31.5"S 079°51'05.7"O                                                                                 | $S9 + 50$<br>▼                                                   |
| Rol<br>Nombre del sistema Tx<br>Potencia Tx<br>Pérdida de línea<br>Ganancia de antena<br>Potencia radiada<br>Altura de antena (m)<br>Red<br>Cesconet3 | Master<br>AP BarbonesOmni<br>0.5012 W<br>27 dBm<br>0.5 dB<br>17 dBi<br>14.8 dBd<br>PIRE=22,39 W<br>24 | <b>Rol</b><br>$\overline{\phantom{a}}$<br>Campo E requerido<br>Ganancia de antena<br>Pérdida de línea<br>$\ddot{}$<br>PRE=13,65 W<br>Sensibilidad Rx<br>Deshacer<br>Altura de antena (m)<br>Frecuencia (MHz)<br>Mínimo<br>▼ | Esclavo<br>Nombre del sistema Rx<br>nano bridgeM<br>20,36 dBuV/m<br>25 dBi<br>0.5 dB<br>1gV<br>$ 10\rangle$<br>5100 | ▼<br>22.8 dBd<br>$+$<br>$-107$ dBm<br>Deshacer<br>Máximo<br>5700 |

Figura 3.16: Parámetros del enlace del segundo abonado Fuente: Software Radio Mobile

#### **3.2. Conexión a internet de los clientes a través del WIPS**

Para este caso y siguiendo el diseño de este proyecto, cada uno de los abonados finales tendrá como última milla de acceso a internet un radio enlace, que estará conectado directamente a la estación base del ISP correspondiente y que a su vez tendrá conexión con el servidor o router principal, el mismo que por medio de los protocolos TCP/IP (Transmission Control Protocol / Internet Protocol), permitirá la comunicación para la transmisión y recepción de información entre el dispositivo final del abonado con la red global como es internet, por lo cual es necesario que cada cliente disponga de una dirección IP y así establecer dicha comunicación. Por ende, para que los abonados puedan tener acceso a internet es necesario tener en cuenta los siguientes aspectos.

## **3.2.1. Direccionamiento IP para los abonados.**

Un direccionamiento IP está conformado por números binarios de 32 bits, los mismos que se encuentran separados por 4 octetos de 8 bits cada uno, dándo así una dirección IP única para cada dispositivo de una red.

Para el proyecto se tiene un estimado inicial de 59 clientes aproximadamente para los cuales se usará un direccionamiento de red de clase C privada y a la misma que se aplicará un subneteo para obtener 64 subredes disponibles, teniendo así una subred para cada cliente con un excedente de 5 subredes disponibles.

Datos para la asignación de IP:

- **Protocolo de direccionamiento:** IPv4
- **Red privada a usar:** 192.168.3.0
- **Clase C:** 255.255.255.0
- **Tipo de direccionamiento:** Direccionamiento con VLSM (Variable Length Subnet Mask). Como ya se mencionó anteriormente a la dirección IP 192.168.3.0/24 se aplicará un subneteo /30 para obtener

64 subredes disponibles, cada una de ellas con una dirección IP de red, una dirección IP de broadcast y 2 direcciones IP para ser usadas en los hosts.

Para lo cual y según el direccionamiento IP se tendrá una asignación de subredes a los clientes según se muestra a continuación.

| <b>CLIENTES</b> | <b>RED</b>    | <b>IPS A USAR</b>             | <b>BROADCAST</b> | <b>MASCARA DE RED</b> |
|-----------------|---------------|-------------------------------|------------------|-----------------------|
|                 |               |                               |                  |                       |
| Abonado 1       | 192.168.3.0   | 192.168.3.1 - 192.168.3.2     | 192.168.3.3      | 255, 255, 255, 252    |
| Abonado 2       | 192.168.3.4   | 192.168.3.5 - 192.168.3.6     | 192.168.3.7      | 255.255.255.252       |
| Abonado 3       | 192.168.3.8   | 192.168.3.9 - 192.168.3.10    | 192.168.3.11     | 255.255.255.252       |
| Abonado 4       | 192.168.3.12  | 192.168.3.13 - 192.168.3.14   | 192.168.3.15     | 255.255.255.252       |
| Abonado 5       | 192.168.3.16  | 192.168.3.17 - 192.168.3.18   | 192.168.3.19     | 255.255.255.252       |
| Abonado 6       | 192.168.3.20  | 192.168.3.21 - 192.168.3.22   | 192.168.3.23     | 255, 255, 255, 252    |
|                 |               |                               |                  |                       |
| ٠               | ٠             | ٠                             | ٠                | ٠                     |
| ٠               | $\mathbf{r}$  | ٠                             | ٠                | ٠                     |
| ٠               | ٠             | ٠                             | ٠                |                       |
|                 |               |                               |                  |                       |
| Abonado 59      | 192.168.3.232 | 192.168.3.233 - 192.168.3.234 | 192.168.3.235    | 255, 255, 255, 252    |
| Abonado 60      | 192.168.3.236 | 192.168.3.237 - 192.168.3.238 | 192.168.3.239    | 255.255.255.252       |
| Abonado 61      | 192.168.3.240 | 192.168.3.241 - 192.168.3.242 | 192.168.3.243    | 255.255.255.252       |
| Abonado 62      | 192.168.3.244 | 192.168.3.245 - 192.168.3.246 | 192.168.3.247    | 255.255.255.252       |
| Abonado 63      | 192.168.3.248 | 192.168.3.249 - 192.168.3.250 | 192.168.3.251    | 255, 255, 255, 252    |
| Abonado 64      | 192.168.3.252 | 192.168.3.253 - 192.168.3.254 | 192.168.3.255    | 255, 255, 255, 252    |

Tabla 3.4: Direccionamiento IP para abonados

#### Elaborado por: Autor

Como se ve en la tabla 3.4 del direccionamiento de IPs, cada abonado dispondrá de una subred para la conexión a la red troncal del WISP y por ende su salida a la red global como es internet, es decir que de las dos IPs utilizables por cada subred, una será utilizada como IP de Gateway en el router principal de la red troncal del WISP y la misma que permitirá tener salida a internet a la segunda dirección IP disponible que será usada en el equipo final del cliente. Es decir que las direcciones IP de navegación disponible para los futuros clientes quedarían así:

#### **Abonado 1:**

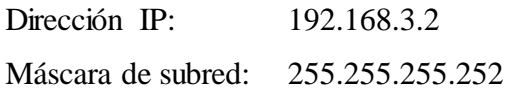

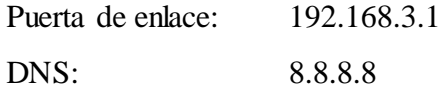

## **Abonado 2:**

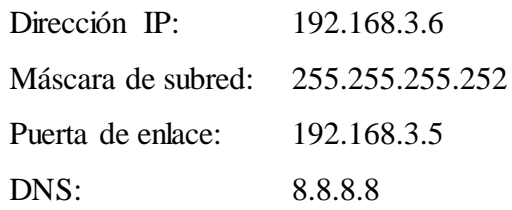

## **Abonado 3:**

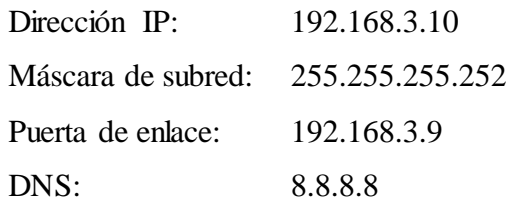

## **Abonado 59:**

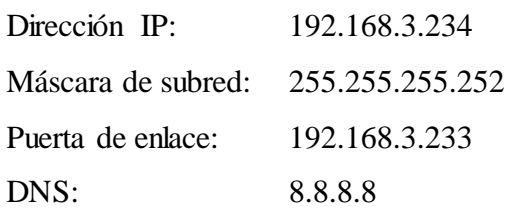

### **3.2.2. Equipo final del cliente.**

El equipo final del cliente o también denominado CPE (Customer Premises Equipment) es el dispositivo que se instala a cada abonado para establecer una conexión a la red troncal del WISP y por ende a internet, por lo cual, este dispositivo es el encargado de originar, encaminar o terminar una comunicación con el abonado. Actualmente estos equipos CPE tienen la capacidad proveer una combinación de servicios incluyendo datos, voz, video y una conexión inalámbrica por medio de la tecnología wifi.

Para el proyecto y debido al tipo de tecnología que se pretende implementar los equipos finales de los abonados pueden ser un router wifi o directamente una computadora.

#### **Router wifi. –**

Un router wifi es un dispositivo que cumple con las funciones básicas de un router normal junto con la combinación de un punto de acceso inalámbrico para que varios dispositivos se puedan conectar a una red LAN ya sea por medio de sus puertos ethernet o por la misma red inalámbrica, logrando así una conexión a internet. Como ya se mencionó previamente para que los clientes puedan tener salida a internet es necesario que dichos dispositivos finales tengan configurado la IP de navegación asignado para cada uno de ellos, las mismas que pueden ser configuradas de forma manual u obtenidas de forma automáticas por medio de un servidor DHCP (Dynamic Host Configuration Protocol) que es el encargado de asignar las IP de los clientes a los dispositivos finales de forma dinámica. A continuación, se puede ver el diagrama de conexión desde la central del WISP hasta el CPE de un abonado.

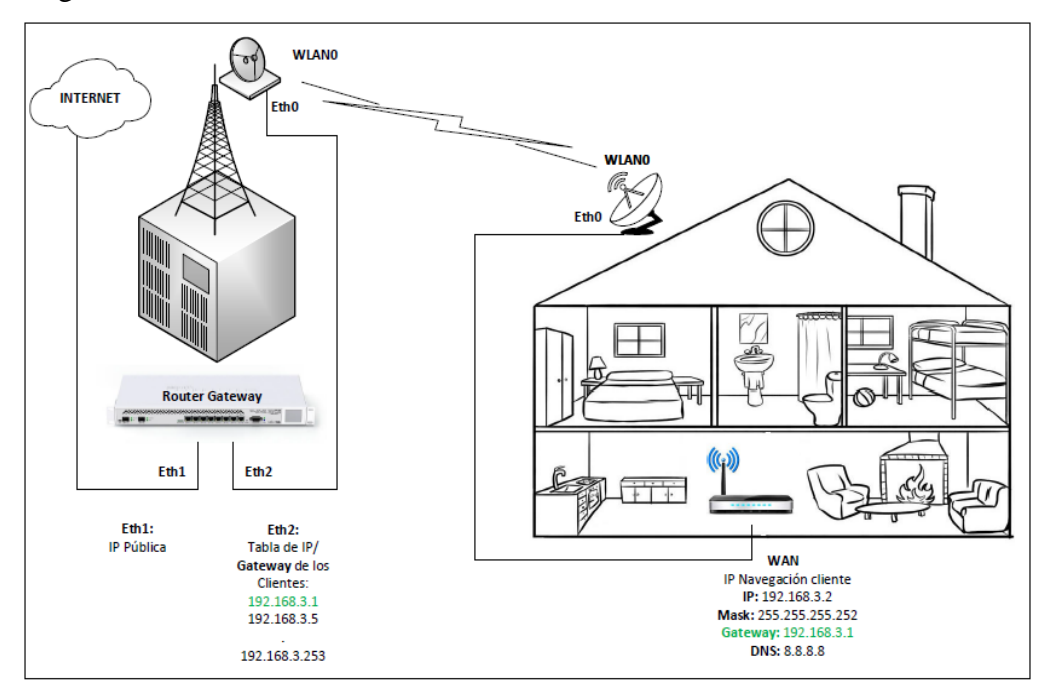

Figura 3.17: Conexión entre la central del WISP y router del abonado Elaborado por: Autor

Como ilustración de la configuración de las IP de navegación en dispositivo final router se tiene la siguiente figura 3.18.

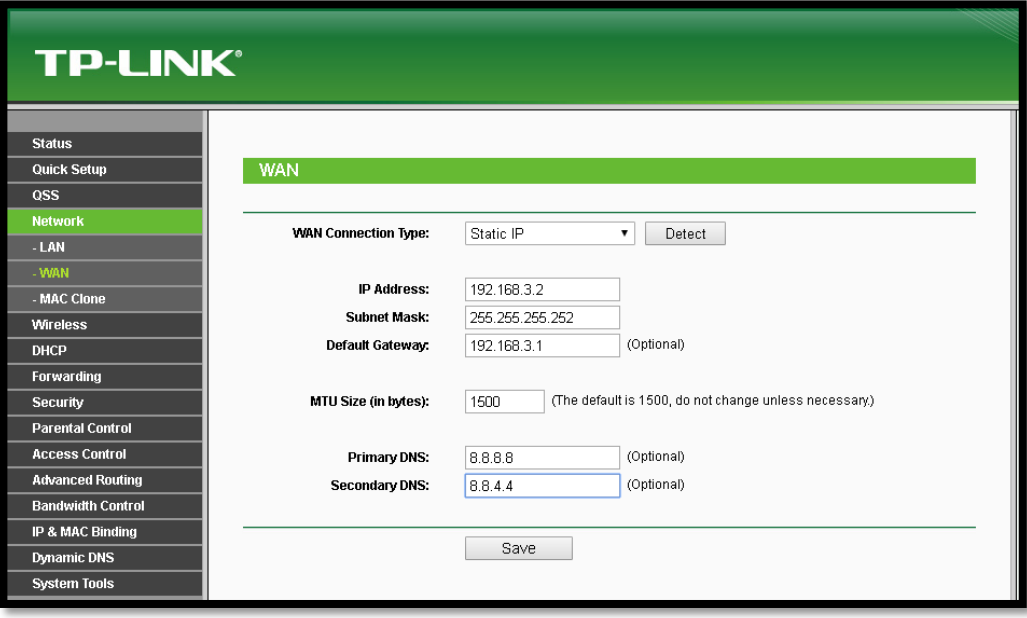

Figura 3.18: Configuración de IP de navegación en router del abonado Elaborado por: Autor

## **Computador. –**

Dispositivo electrónico que tiene la capacidad de procesar información para posteriormente enviarla a sus unidades de salida y así pueda ser entendible para los humanos. Gracias a que poseen una tarjeta de red o también llamada NIC (Network interface controller) permite a este equipo ser usado como un dispositivo final para los abonados. Para la configuración de las IP de navegación en un computador se puede hacer de manera manual o de forma automática por medio del servidor DHCP que se encuentra instalado en la red troncal del WISP. Como se verá a continuación se ilustra el diagrama de conexión entre la central del WISP y el equipo final del abonado, que en este caso sería una computadora.

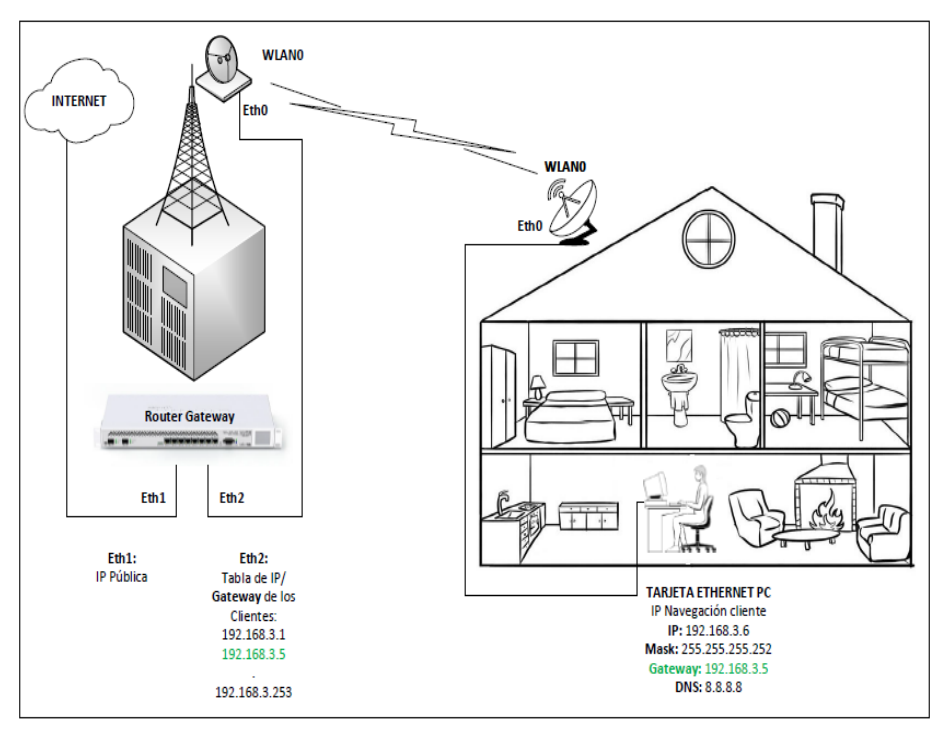

Figura 3.19: Conexión entre la central del WISP y el computador del abonado Elaborado por: Autor

A continuación, se puede ver la configuración de las IP de navegación directamente instalada en un computador usado como dispositivo final.

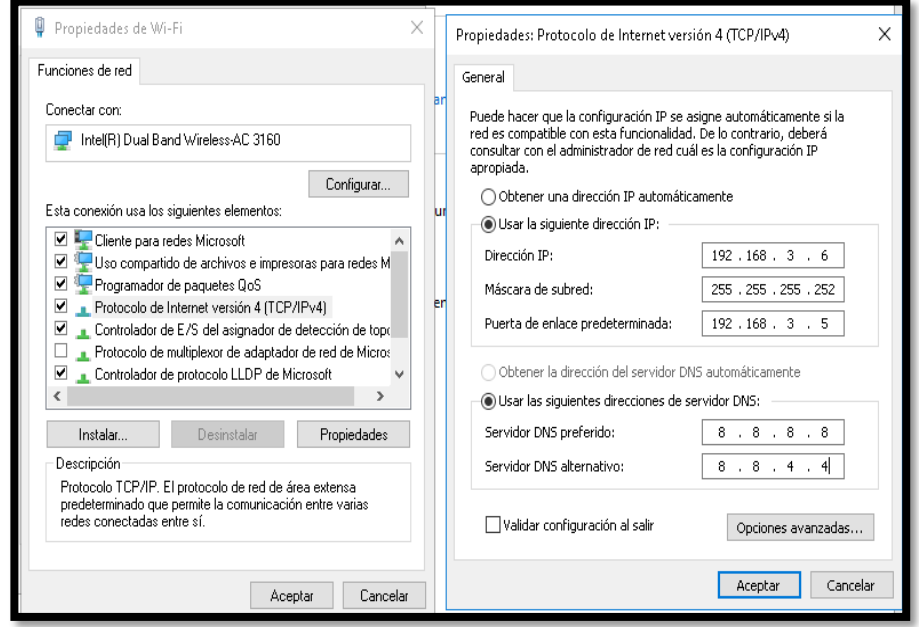

Figura 3.20: Configuración de IP de navegación en computador del abonado Elaborado por: Autor

Cabe recalcar que al utilizar un computador y no un router wifi como dispositivo final para un abonado, éste obviamente no dispondrá de las ventajas de conectar más de un equipo a internet y por el contrario solo podrá navegar en la red global con el computador usado como dispositivo final.

### **3.2.3. Router Gateway.**

Un router Gateway o también llamado enrutador en el dispositivo que trabaja a niel de la capa de red del modelo OSI (Open System Interconnection) y, por ende, es el encargado de encaminar o direccionar los paquetes provenientes de diferentes redes, es decir que este dispositivo tiene como función principal la interconexión de diferentes redes entre sí.

Para el proyecto y para todo WISP este equipo es de fundamental importancia, puesto que es el encargado de permitir la conexión a internet de los dispositivos finales de los clientes, esto debido que este equipo contiene las IP de los Gateway que son asignadas a cada abonado y que son precisamente las IP que permiten salir a la red global como es internet.

### **3.2.4. Segmentación del tráfico por VLAN de los clientes.**

Para el diseño de este proyecto se tiene como característica principal la segmentación del tráfico por VLAN de cada abonado, es decir que cada cliente será asociado a una VLAN en específico, permitiendo así tener una red mucho más segura y estable, puesto que el tráfico de cada cliente solo será escuchado por los dispositivos que pertenezcan a la misma VLAN.

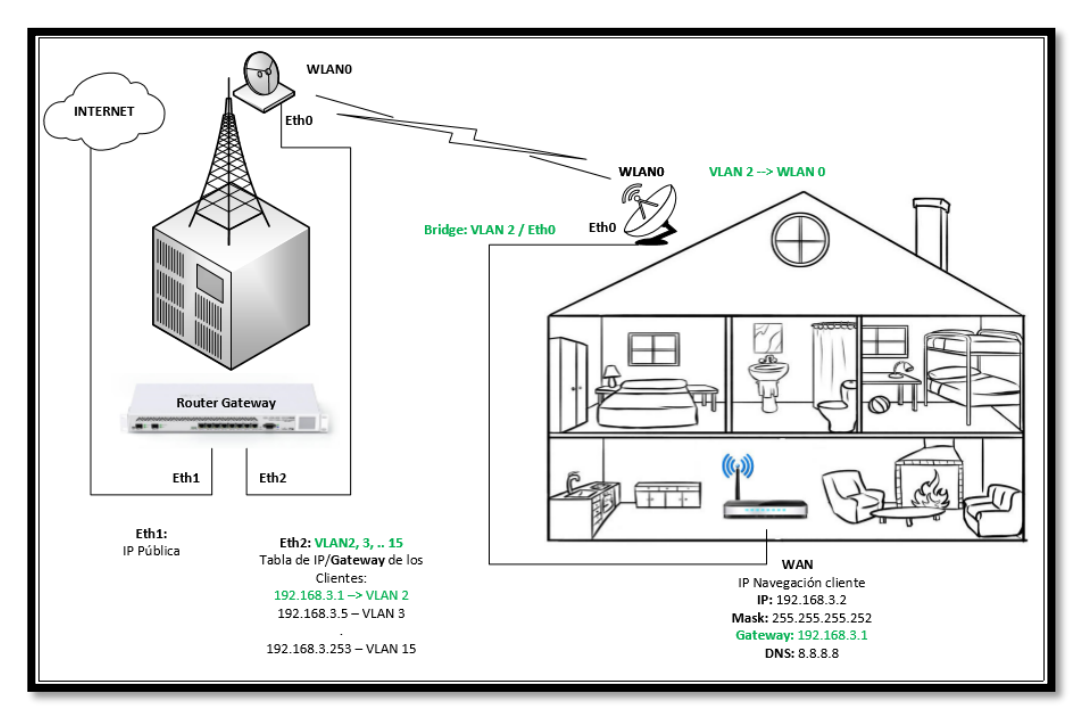

Figura 3.21: Conexión por VLAN de la central WISP al abonado Elaborado por: Autor

Para tener más claro este concepto, se toma como ejemplo una red inalámbrica punto a multipunto sin segmentación de tráfico y por ende con un solo dominio de difusión, para lo cual se tiene AP en la estación base del WISP en el que se conectan 5 abonados al mismo tiempo como se muestra en la siguiente figura 3.22. En el momento que uno de mis abonados está presentando algún tipo de problemas con su conexión a internet y la misma se deba algún tipo de virus en su computadora que esté genere tráfico malicioso, este tráfico fácilmente puede ser visto por todos los demás clientes en la red, es decir todos los demás clientes que estén conectados al mismo AP, inclusive a los clientes que se encuentren conectados en otros AP del mismo nodo, esto debido a que existe un solo dominio de difusión en dicho nodo, por lo cual si uno de los cliente genera algún tipo de problema en la red es muy común que el problema se extienda y me afecte a los demás usuarios pertenecientes a dicha estación base.

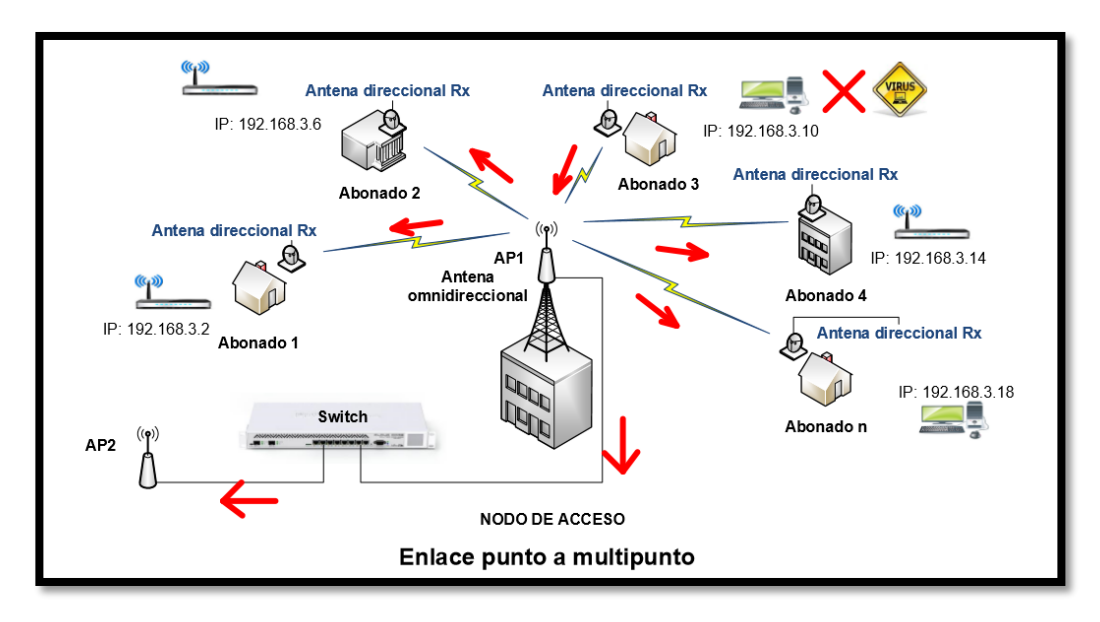

Figura 3.22: Problemas de difusión de tráfico en una red simple PMP Elaborado por: Autor

Otra de las desventajas que se tiene al manejar una red con un único dominio de difusión es al momento de dar soporte o solución cuando se presente un problema como el ya expuesto anteriormente, esto debido a que cuando ya se tiene toda la red con problemas de tráfico malicioso es más complicados identificar el cliente causante de este problema o causante de generar dicho tráfico, por lo cual y la solución más óptima para evitar este tipo de inconveniente es necesario segmentar el tráfico de cada abonado por las llamadas VLAN, con lo que se puede lograr una red mucho más segura ante posibles amenazas y por ende tener una mejor administración de la misma. A continuación, se puede ver el diagrama de una red punto multipunto con segmentación de tráfico por VLAN para cada cliente.

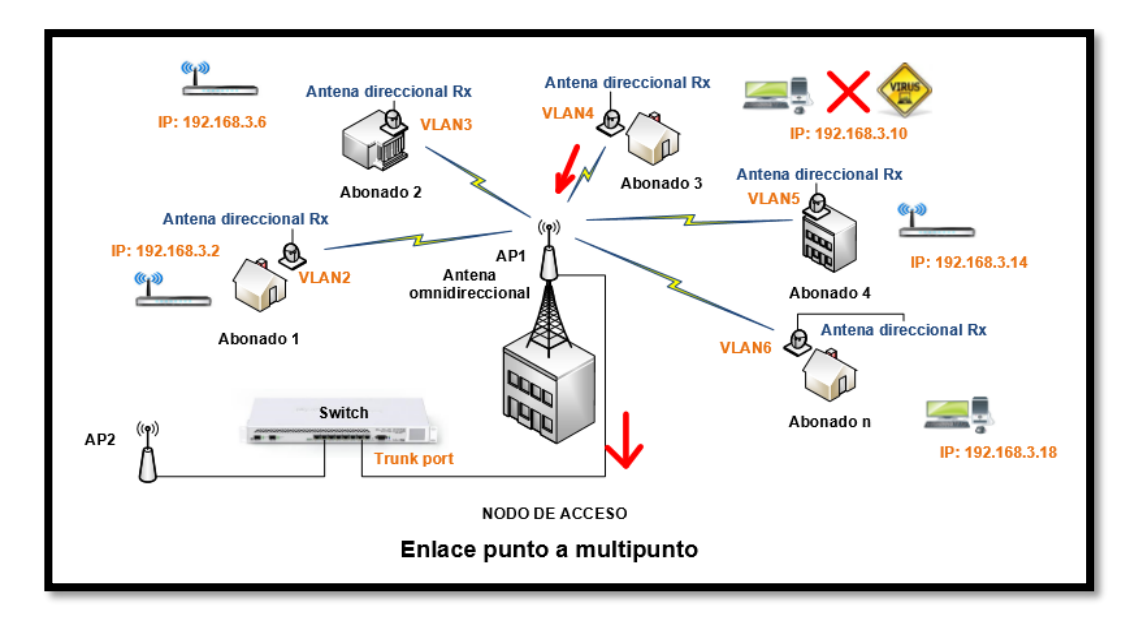

Figura 3.23: Problemas de tráfico en una red con VLAN PMP Elaborado por: Autor

Como ya se ha mencionado anteriormente lo que se está logrando con este proyecto es tener una red inalámbrica punto a multipunto con segmentación de tráfico para cada cliente, sin embargo hay que tomar muy en cuenta que los equipos finales de los abonados, tales como los router o computadoras, son equipo que por su costo o características técnicas no son capaces de interpretar tráfico con VLAN, por lo que los equipos encargados de encapsular y des encapsular este tipo de tráfico con VLAN son las antenas direccionales instaladas en cada cliente, las mismas que forman parte de la red de acceso del WISP.

A continuación, en la figura 3.24 se observa una red inalámbrica punto a multipunto con segmentación de tráfico por VLAN para cada abonado de la red.

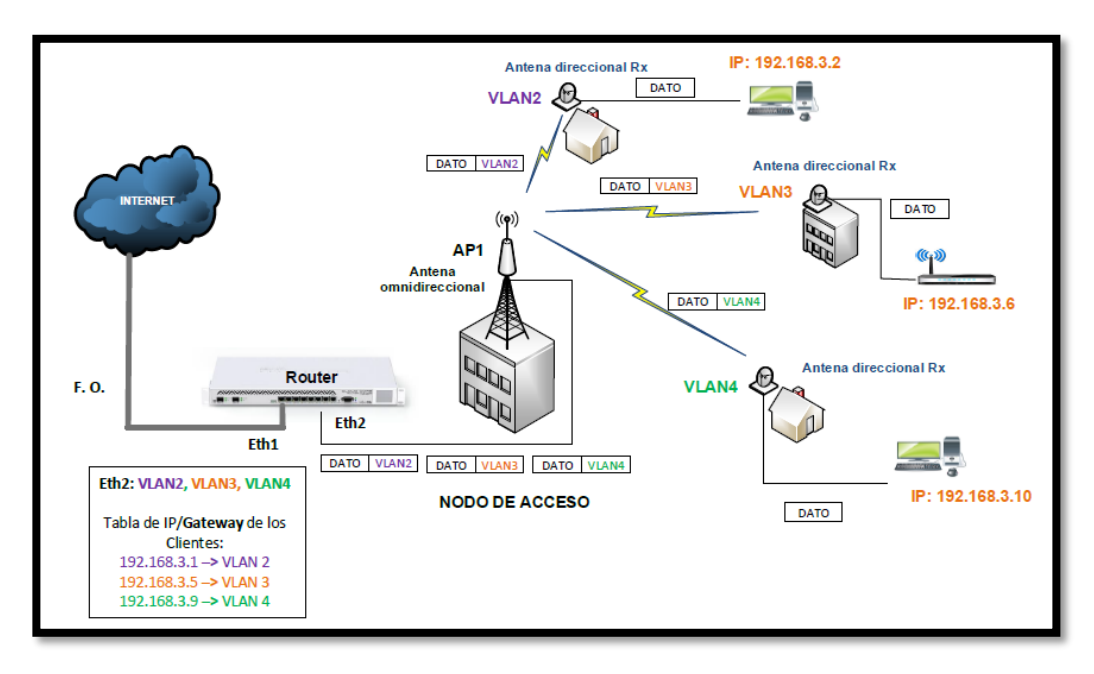

Figura 3.24: Red inalámbrica punto a multipunto con VLAN Elaborado por: Autor

Una vez que se tiene más claro el funcionamiento de la segmentación del tráfico por VLAN para cada cliente, se puede entrar a la parte de la configuración de los equipos a usar para su correcto funcionamiento.

Proceso de configuración de equipos para su correcto funcionamiento:

- 1. En el router Gateway de la red troncal del WISP se deben crear las diferentes VLAN que se van a manejar para los clientes, es decir la VLAN 1, VLAN 2, VLAN 3 y así sucesivamente según el número de VLAN que se va a necesitar. Para esta parte de configuración del router Gateway se va a usar un router MIKROTIK Cloud Core CCR-103G 12G - 4S, el mismo que debe ser configurado según se muestra en la figura 3.25
- 2. Las VLAN que son creadas en el router Gateway deben ser asociadas a la interface de dicho router en donde se va a conectar la red de acceso de los clientes, es decir al puerto Ethernet donde estará

conectado el AP principal de donde se conecta todos abonado, para este caso ilustrativo se lo va a hacer en el puerto ethernet 2, tal y como se puede visualizar en la figura 3.25

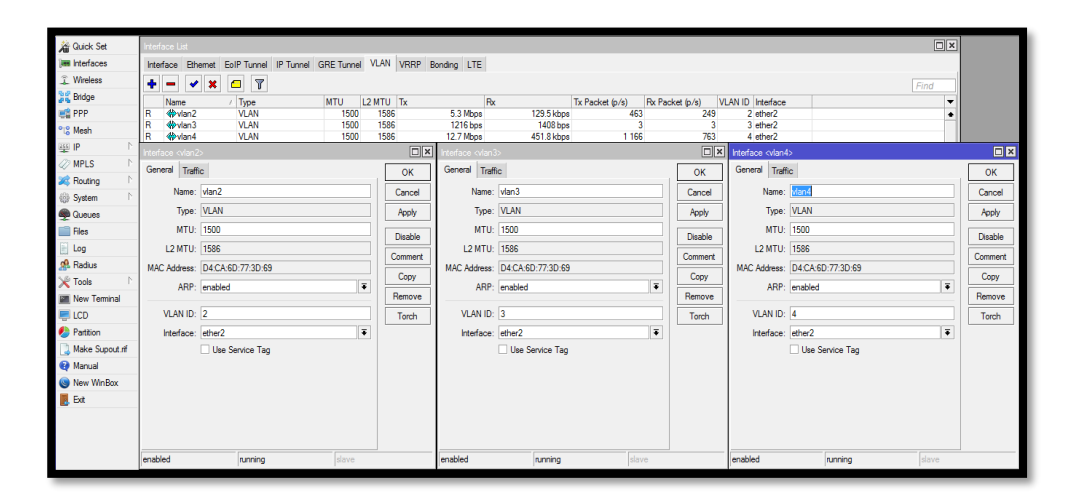

Figura 3.25: Creación de VLAN y su asociación a la ETH del router Gateway Elaborado por: Autor

3. En el router Gateway se procede a crear las diferentes IP's que permitirán tener salida a internet a cada abonado, es decir se procede a crear las IP's de Gateway para cada cliente, las mismas que deben se asociadas a cada VLAN de cada cliente, esto según corresponda. Para su ilustración se tiene la figura 3.26

| Safe Mode<br>V)<br>$\alpha$                  | Session: 192.168.40.1                                                                     |                                                    |                                                    |
|----------------------------------------------|-------------------------------------------------------------------------------------------|----------------------------------------------------|----------------------------------------------------|
| <b>All Quick Set</b>                         | Address List                                                                              |                                                    | $\square$                                          |
| <b>Jan Interfaces</b>                        | $\overline{r}$<br>÷<br>o<br>$\boldsymbol{\mathsf{x}}$<br>$\vert \psi \vert$<br>$\equiv$   |                                                    | Find                                               |
| T Wireless                                   | Interface<br>Network<br>Address                                                           |                                                    | ٠                                                  |
| <b>Dre</b> Bridge                            | 令192.168.15.5/30<br>192.168.15.4<br>$v$ lan $26$                                          |                                                    |                                                    |
| <b>ER PPP</b>                                | +192.168.15.9/30<br>192.168.15.8<br>vlan2<br>令192.168.15.13/30<br>192.168.15.12<br>vlan52 |                                                    |                                                    |
| <sup>o</sup> <sup>10</sup> <sub>0</sub> Mesh | +192.168.15.17/30<br>192.168.15.16<br>$v$ lan $49$                                        |                                                    |                                                    |
| $\Delta$<br>444 IP                           | $\Box$ x<br>Address <192.168.3.1/30>                                                      | $\Box$ x<br>ddress <192.168.3.5/30>                | $\square$<br>ddress <192.168.3.9/30>               |
| $\Delta$<br><b>MPLS</b>                      | Address: 192.168.3.1/30<br>OK                                                             | Address: 192.168.3.5/30<br>OK                      | Address: 192.168.3.9/30<br><b>OK</b>               |
| $\rightarrow$<br><b>S</b> Routing            | Network: 192.168.3.0<br>▲<br>Cancel                                                       | Network: 192.168.3.4<br>$\blacktriangle$<br>Cancel | Network: 192.168.3.8<br>$\blacktriangle$<br>Cancel |
| $\rightarrow$<br><b>System</b>               | $\overline{\bullet}$<br>Interface: vlan2                                                  | $\overline{\bullet}$<br>Interface: vlan3           | $\overline{\bullet}$<br>Interface: vlan4           |
| <b>Queues</b>                                | Apply                                                                                     | Apply                                              | Apply                                              |
| <b>Files</b>                                 | <b>Disable</b>                                                                            | Disable                                            | <b>Disable</b>                                     |
| Log                                          | Comment                                                                                   | Comment                                            | Comment                                            |
| <b>R</b> Radius                              | Copy                                                                                      | Copy                                               | Copy                                               |
| <b>X</b> Tools                               |                                                                                           |                                                    |                                                    |
| <b>MR</b> New Terminal                       | Remove                                                                                    | Remove                                             | Remove                                             |
| <b>ELCD</b>                                  |                                                                                           |                                                    |                                                    |
| <b>Parttion</b>                              |                                                                                           |                                                    |                                                    |
| Make Supout of                               |                                                                                           |                                                    |                                                    |
| <b>O</b> Manual                              |                                                                                           |                                                    |                                                    |
| New WinBox                                   |                                                                                           |                                                    | ٠                                                  |
| <b>B</b> Exit                                |                                                                                           |                                                    |                                                    |
|                                              | enabled                                                                                   | enabled                                            | enabled                                            |

Figura 3.26: Creación de las IP's y su asociación a la VLAN por cliente.

4. Una vez que el tráfico con su respectiva VLAN entra a la red de acceso del WISP solo los clientes pertenecientes a dicha VLAN asociada serán capaces de leer este tráfico, tomando en cuenta que los equipos encargados de interpretar el tráfico con VLAN son las antenas direccionales instaladas a cada cliente, mismas antenas que conforman parte de la red de acceso del WISP, las cuales encapsulan y des encapsulan la información para que sea entendible por los equipos finales de los abonados como los son los router o computadoras.

Para que las antenas direccionales instaladas en cada abonado puedan recibir el tráfico con VLAN es necesario que en cada antena primeramente se cree la VLAN correspondiente a cada cliente y a su vez sea asociada a la interfaz receptora de dicho tráfico como lo es la WLAN (Wireless Local Area Network), tal y como se muestra en la figura 3.27 donde se toma como ejemplo la creación de la VLAN en una antena Ubiquiti NanoStation M5, con la que se realizaron las practicas del proyecto.

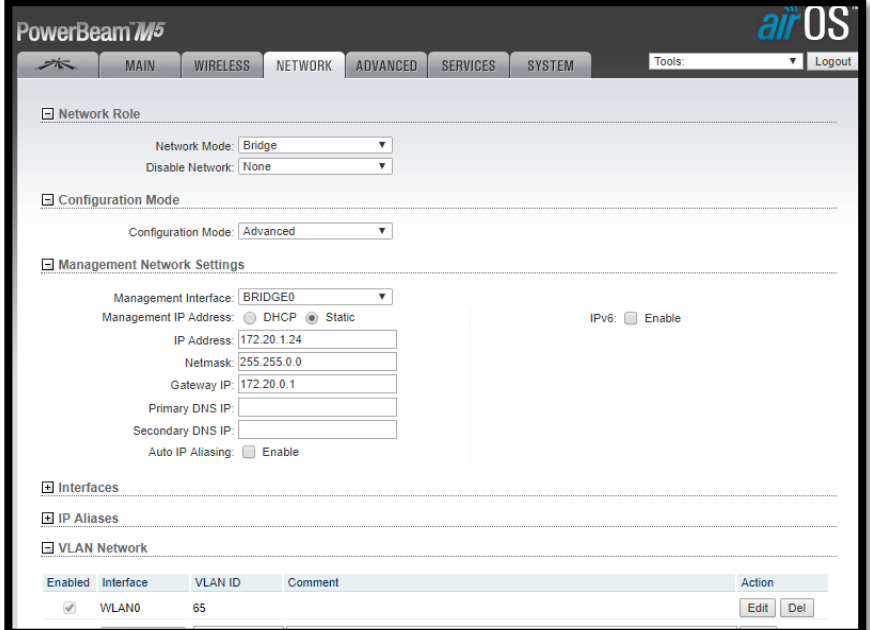

Figura 3.27: Creación de la VLAN en la antena del cliente.

Una vez que la VLAN es creada en la antena de cada cliente, es necesario hacer un bridge (puente) entre la interface a la que fue asociada la VLAN junto la interface en la cual está conectado el equipo final del abonado, esto debido a que como ya se mencionó anteriormente los dispositivos finales no son capaces que interpretar tráfico con VLAN, por lo que se necesita que la interface de la antena a la cual está conectado el equipo final y el mismo que lleva la IP de Gateway asociada a cada VLAN debe ser capaz de interpretar este tipo de tráfico con VLAN, es por eso la necesidad de su asociación por medio de un bridge. Procedimiento que se puede ver en la figura 3.28, donde se puede observar la creación de un bridge para la asociación de las interfaces WLAN (con VLAN) y la LAN (interface donde se conecta el dispositivo final del cliente).

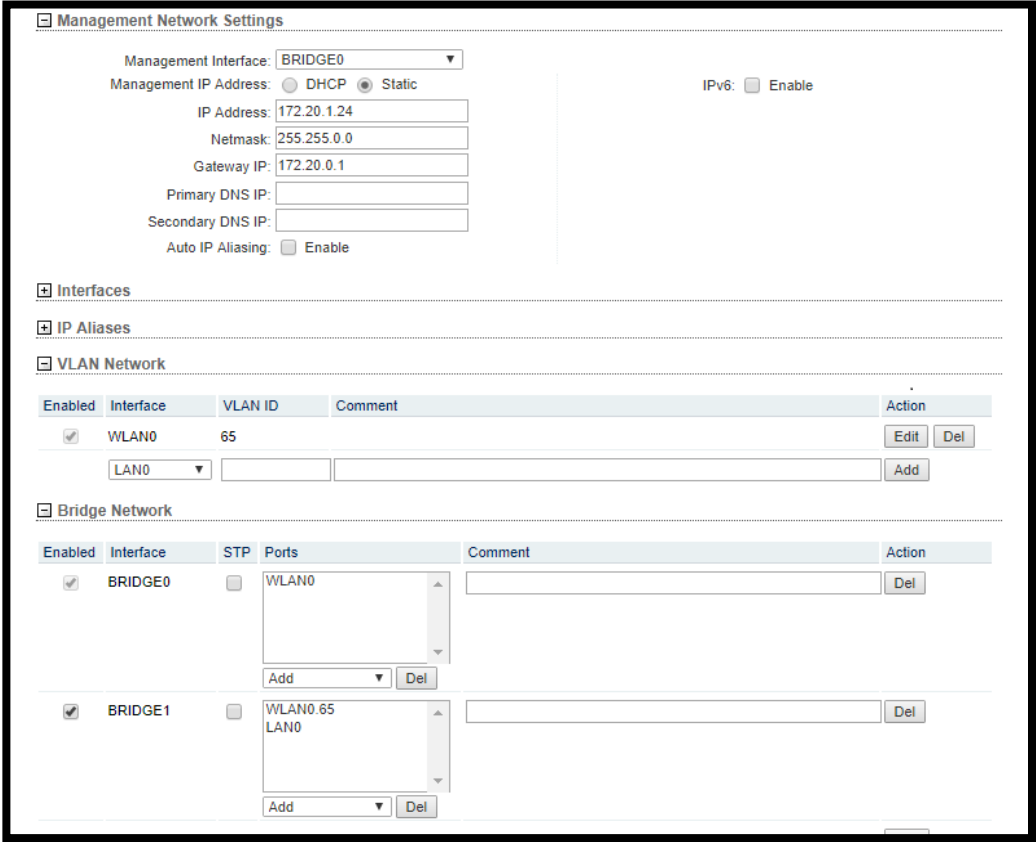

Figura 3.28: Creación del bridge entre WLAN y LAN en la antena del cliente.

#### **Capítulo 4: Análisis comparativo de costos del proyecto.**

Como se ha indicado la idea principal de este proyecto es poder brindar un servicio de internet adecuado y eficiente a la población de la parroquia Barbones, la misma que se encuentra ubicada a 22.7 Km de distancia de la ciudad de Machala, cuidad donde se encuentra la central del WISP de donde se pretende brindar dicho servicio. Por ende, en este proyecto se realiza el diseño y a la vez el análisis técnico para proveer de servicio de internet a dicha población por medio de la tecnología inalámbrica punto a punto usada como última milla y su vez una red punto a multipunto usada como red de acceso para la conexión de los diferentes abonados, sin embargo, para poder determinar que esta tecnología o medio es el más viable de implementar y llegar con internet a dicha parroquia, se ha tomado en consideración hacer una comparación en lo que corresponde a costos de implementación de dicho proyecto con respecto a otro medios de implementación como lo son la fibra óptica, que en la actualidad es la tecnología que se encuentra predominando en las telecomunicaciones.

Para este análisis comparativo de costos del proyecto, se va a considerar solo los costos que conllevarían a la implementación de la última milla del servicio de internet que se pretende brindar en la parroquia barbones, es decir se va a hacer el análisis de la última milla entre la central del WISP en la ciudad de Machala hasta un nodo central que se pretende implementar en dicha parroquia, de donde se conectarían los futuros clientes.

## **4.1. Costos de implementación con una red inalámbrica punto a punto.**

Para este proyecto hay que considerar que la forma más viable para llegar con un enlace inalámbrico punto a punto desde la ciudad de Machala hasta la parroquia Barbones se tiene que hacer un salto por el cerro El mirador, ubicado en el cantón El Guabo, dando como resultado dos enlaces punto a punto.

#### **Enlace inalámbrico punto a punto Machala El Guabo**

Hay que tomar en cuenta que para que un enlace punto a punto sea viable es necesario principalmente que exista línea de vista entre ambas estaciones, por lo cual y gracias al programa Radio Mobile se puede saber las exigencias del medio para poder elaborar dicho enlace y así escoger los equipos con características adecuadas para este trabajo.

Entre las exigencias que se tiene para levantar este enlace inalámbrico punto a punto es que en la estación central del WISP en Machala se necesita una torre con mínimo 30 metros de altura, al igual que en el cerro El Mirador se necesita un mástil de mínimo 18 metros de altura, sin embargo, hay que tomar en cuenta en la central del WISP en la ciudad de Machala ya se cuenta con una torre de 45 metros de altura, por ende, esta no sería tomada en cuenta en los gastos de infraestructura.

## Elementos a utilizar:

- 1. 1 Mástil de 18 metros de altura para el nodo El Mirador
- 2. 2 Radios Ubiquiti Rocket AC
- 3. 2 Antenas direccionales de 30 dbi
- 4. Gabinete cerrado para nodo El Mirador
- 5. Sistema de backup de energía para el nodo de El Mirador
- 6. Switch administrable de 8 puertos.

Proforma:

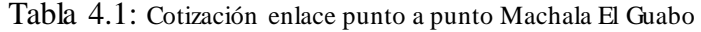

|                                                                 | <b>TELECOMUNICACIONES</b>                                                                                                    |                                       |                                                                     |                             |                                                          | Cia. Ltda.                 |                                                          |
|-----------------------------------------------------------------|----------------------------------------------------------------------------------------------------|---------------------------------------|---------------------------------------------------------------------|-----------------------------|----------------------------------------------------------|----------------------------|----------------------------------------------------------|
| <b>Empresa</b><br><b>Atención</b><br>Ciudad<br>Teléfono 2930601 | <b>MACHALA</b>                                                                                                    | <b>WISP CESCONET</b><br><b>EL ORO</b> | <b>ECUADOR</b>                                                      | Fecha<br><b>RUC</b>         | Contacto<br>Cotización                                   |                            | 10/11/2017<br>0790096894001<br>140201 - RE               |
| Cant.                                                           |                                                                                                    | <b>Descripción</b>                    |                                                                     |                             | Precio                                                   |                            | <b>TOTAL</b>                                             |
| $\overline{2}$<br>2<br>1<br>1<br>1<br>1                         | Antenas de 30 dbi<br><b>Radios Ubiquiti Rocket M5</b><br>Sistema de backUp de energía<br>Swicth TP-Link Easy Smart de 8 puertos Gigabit TL-SG108E<br>Mastil de 18 metros<br>Gabinete cerrado |                                       |                                                                     | s<br>s<br>s<br>s<br>ŝ<br>\$ | 210,00<br>140,00<br>750,00<br>190,00<br>350,00<br>700,00 | s<br>s<br>s<br>s<br>s<br>s | 420,00<br>280,00<br>750,00<br>190,00<br>350,00<br>700,00 |
| En efectivo<br>Con cheque                                       | Tarjeta de Crédito                                                                                                    |                                       | Total Gravado IVA 12%<br>Sub-Total<br>Sub-Total<br>Impuesto 12% IVA |                             | <b>TOTAL A PAGARES</b>                                   | \$<br>s<br>\$<br>s         | 2.690,00<br>2.690,00<br>2.690,00<br>322.80<br>3.012.80   |

Fuente: Cesconet Cia. Ltda.

## **Enlace inalámbrico punto a punto El Guabo Barbones**

Al igual que el caso anterior, para este enlace punto a punto se necesita primordialmente la línea de vista entre ambos nodos, por lo cual es necesario de los siguientes elementos:

- 1. 1 Torre de 18 metros para el nodo de la parroquia Barbones
- 2. 2 radios Ubiquiti Rocket AC
- 3. 2 Antenas direccionales de 30 dbi
- 4. Gabinete cerrado para el nodo de la parroquia Barbones
- 5. Sistema de backup de energía para el nodo de la parroquia Barbones
- 6. Switch administrable de 8 puertos

Una vez determinado los equipos y elementos adicionales a usar para el sistema de última milla entre la central WISP ubicada en la ciudad de Machala y la parroquia Barbones por medio de un sistema inalámbrico punto a punto se tiene que los gastos totales y aproximados de implementación son de: 6025,60, esto tomando en consideración que son dos enlaces punto a punto en los que se usarán prácticamente los mismos elementos.

## **4.2. Costos de implementación con fibra óptica.**

Para poder determinar los costos de instalación con fibra óptica para un enlace de última milla entre a central del WISP en la ciudad de Machala y el nodo en la parroquia Barbones, es necesario tener en claro principalmente la distancia que debe recorrer entre ambos puntos, al igual que la cantidad de datos a transmitir, y así poder determinar qué tipo de fibra es la más óptima de utilizar. En la siguiente figura 4.1 se podrá visualizar el recorrido de la fibra óptica desde un lugar a otro y en la misma que se pudo determinar que tiene un recorrido de 20.9 Km de distancia aproximadamente.

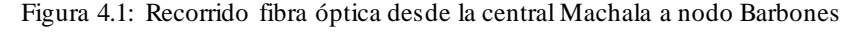

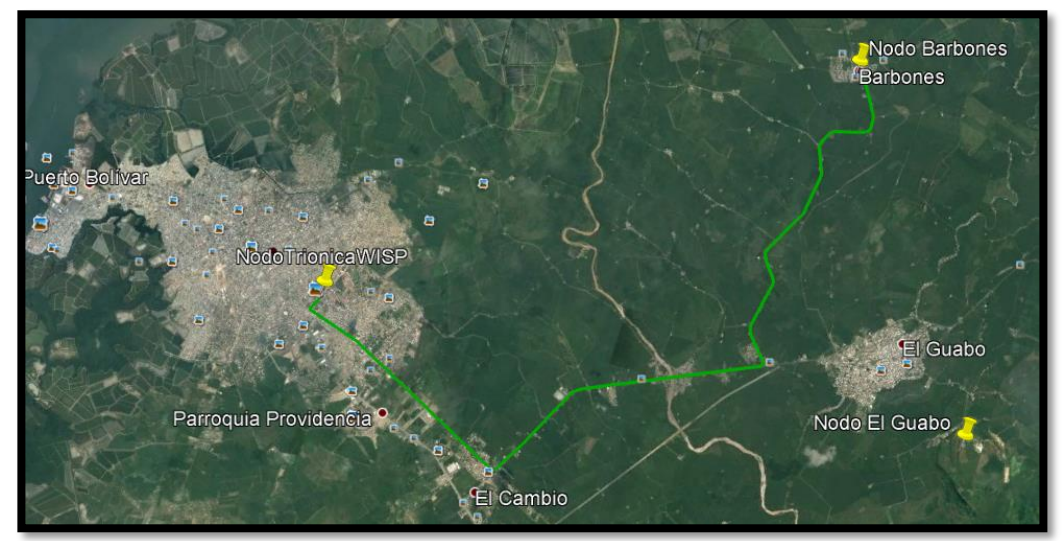

Fuente: Google Earth modificada por el autor

Para este caso en específico los materiales a usar en el tendido de la fibra óptica de última milla son:

- 1. Fibra óptica de 12 hilos 21000 metros
- 2. Herrajes tipo A / B
- 3. 2 transceiver
- 4. 1 ODF

# Proforma:

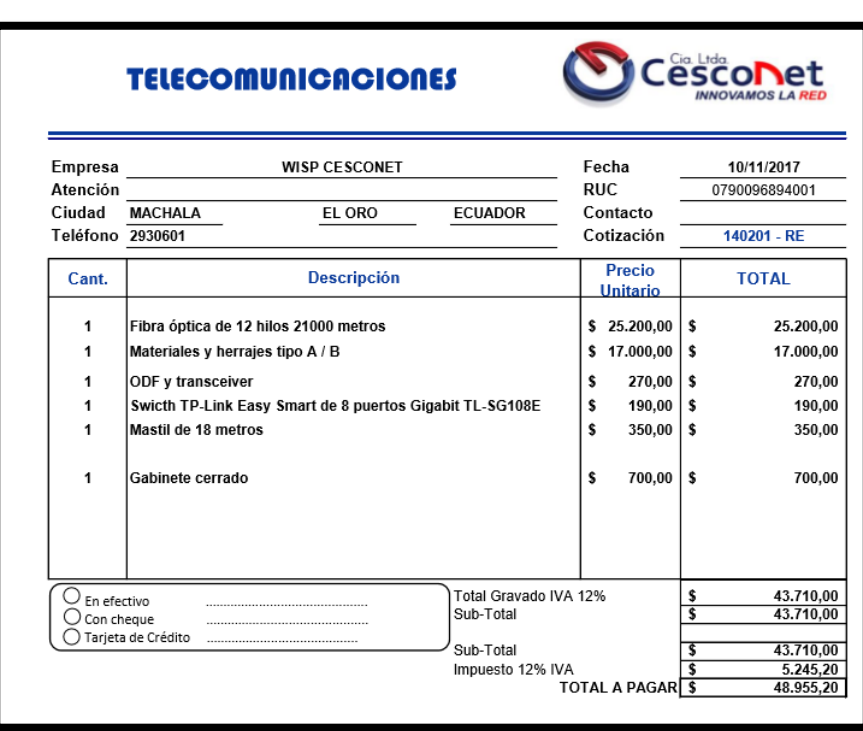

Tabla 4.2: Cotización fibra óptica Machala Barbones

Fuente: Cesconet Cia. Ltda.
### **Conclusiones y Recomendaciones.**

## **Conclusiones.**

- 1. Gracias a este proyecto se ha podido determinar que el medio inalámbrico es el medio más viable para poder brindar servicio de internet a dicha población, esto principalmente por la considerable disminución de gastos en lo que corresponde a la implementación de una futura infraestructura y puesta en marcha del proyecto.
- 2. Como se ha demostrado en este proyecto se puede concluir que es totalmente viable brindar un servicio de internet eficiente a la población de la parroquia Barbones por medio de una red inalámbrica punto a multipunto, la misma que ha sido simulada con el programa Radio Mobile dando resultados exitosos para su posterior implementación.
- 3. Gracias a la implementación de la segmentación del tráfico por VLAN de cada cliente se puede evidenciar que se logra tener una red más robusta y segura en lo que corresponde a cualquier tráfico malicioso que pueda generar un cliente de dicha red, mismo tráfico que en la mayoría de los casos llegan a saturar la red y por ende a la paralización total de su correcto funcionamiento, sin embargo y como ya se mencionó anteriormente por medio de la segmentación del tráfico por VLAN se logra separar el tráfico de cada cliente para que no sea visto por ningún otro dispositivo que no pertenezca a la misma VLAN, logrando así que existan varios dominios de difusión, lo que conlleva a que el impacto de cualquier daño sea considerablemente menor.
- 4. Debido al área geográfica de la parroquia Barbones y por su puesto de la manera en la que se encuentran distribuidos la mayoría de sus habitantes, se ha podido determinar que la implementación más viable para la red inalámbrica punto a multipunto de acceso en dicha zona se lo hago por medio de un equipo o antena omnidireccional ubicada en la

parte más céntrica de dicha parroquia, esto con la finalidad te tener una mayor cobertura del área en mención.

#### **Recomendaciones.**

- 1. Para una futura implementación del proyecto en mención se debe hacer el análisis correspondiente de un sistema de backup de energía para los equipos que conformarán el nodo de acceso para los clientes de la parroquia Barbones, esto teniendo en consideración que en dicha parroquia existen constantes variaciones de voltaje, así como pérdidas totales del suministro de luz.
- 2. Una vez determinado la viabilidad del proyecto es recomendable hacer un análisis más profundo de mercadeo con respecto a los posibles y futuros clientes de dicha parroquia, esto debido que para la generación de este proyecto solo se realizó un proceso de censo a una pequeña parte de su población, con lo cual se determinó un aproximado de 59 potenciales cliente para el inicio y puesta en marcha del proyecto.
- 3. Para una posterior implementación de dicho proyecto se debe considerar el throupougt que debe existir entre la central del WISP con cada cliente, esto debido a la gran demanda de ancho de banda que requieren los diferentes dispositivos Smart que actualmente poseen las familias promedio, los mismos que necesitan como mínimo de 1 a 2 Mbps para su correcto funcionamiento.
- 4. Debido a la gran demanda que tiene actualmente el servicio de internet con los usuarios finales, se recomienda tener la precaución de implementar en nuestros nodos repetidores equipos como Swicth y servidores de alta gama, es decir de gran procesador y alto throupougt, esto debido a la gran cantidad de tráfico que van a manejar.

61

## **Referencias Bibliográficas**

- Briceño M., J. E. (2012). Principios de las comunicaciones. Mérida, Venezuela.
- Chávez Zambrano, , G. K., & Tuárez Anchundia, L. G. (2016). Propuesta de red de datos para la gestión de los servicios de red en el campus politécnico de la ESPAM MFL. Calceta, Manabí, Ecuador.
- Consejo Nacional de Telecomunicaciones. (2012). Plan Nacional de Frecuencias. Quito, Ecuador.
- Deloitte. (2014). Tecnología, Medios de Comunicación y Telecomunicaciones Predicciones 2014. Madrid, España.
- Devanand, D. (2016). *Deepak's Notebook*. Obtenido de https://techtalks101.wordpress.com/2016/02/09/vlan-tagging/
- Gonzales, N. (2015). *Diseño e implementación de un proveedor de servicio de internet inalámbrico utilizando la tecnología routerboard mikrotik, en la ciudad de Recuay en el año 2015.* Obtenido de Repositorio Institucional ULADECH Católica: http://repositorio.uladech.edu.pe/handle/123456789/889
- Llanos, A. (2009). *Los derechos de uso comercializables de frecuencias del espectro radioeléctrico para la explotación del servicio de radiodifusión en el Ecuador.* Quito: Asociación de Empresas de Telecomunicaciones del Área Andina.
- Palacios, E., & Cordova, L. (2015). Sistema de adquisición de señales digitales. *Redalyc*, 11-17.
- Reascos, I., & Rosero, S. (2015). Diseño de una red inalámbrica mediante la tecnología Wi-Fi Long Distance para los establecimientos educativos del área andina del cantón Cotacachi. Cotacachi, Imbabura, Ecuador.
- Recalde, L. (2012). *Implementación de un ISP en la Escuela Politécnica del Ejército.* Sangolqui: Escuela Politécnica del Ejército. .
- Sabando, J. (2011). *Fundamentos de Comunicaciones Inalámbricas.* México: Pearson Educación.
- Sablón, J. (2017). Electroestimulación inalámbrica, Radio Frecuencia vs Bluetooth. Madrid, España.
- Sánchez, E. (2015). Diseño de un laboratorio de redes sobre una red troncal ATM y tecnología de acceso de usuario basada en VLANS. Cantabria, España.
- Silva, L. (2012). Estudio y análisis del estado actual de la implementación de IPv6 en los proveedores de servicio de internet a nivel nacional. Quito, Pichincha, Ecuador.
- Soacha, A. (2014). Estudio de la viabilidad técnica para integrar los planes de fibra óptica con accesos inalámbricos de banda ancha en zonas rurales en las bandas de 450-470MHz y dividendo digital. Bogotá, Colombia.
- Tanenbaum, A. S., & Wetherall, D. J. (2012). *Redes de computadoras.* Monterrey: Cámara Nacional de la Industria Editorial Mexicana.
- Vela, P. (2015). Estudio y diseño de un radio enlace para transmisión de datos, e internet en frecuencia libre para la cooperativa indígena ´´Alfa y

Omega´´ utilizando equipos airmax de ubiquiti. Quito, Pichincha, Ecuador.

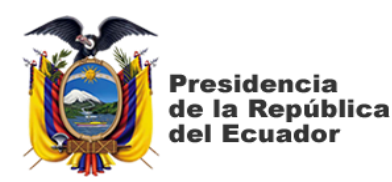

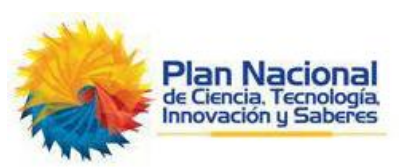

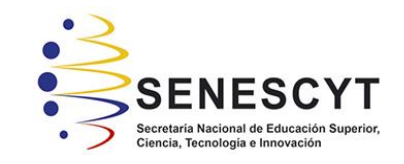

# **DECLARACIÓN Y AUTORIZACIÓN**

Yo, **Serrano Castro Gary Edgar**, con C.C: # **0704290592** autor/a del trabajo de titulación: **Diseño de un sistema inalámbrico punto - multipunto con segmentación de tráfico por VLAN, para brindar servicio de internet a la parroquia Barbones del cantón El Guabo en la provincia de El Oro por medio de la empresa ISP CESCONET,** previo a la obtención del título de **Magíster en Telecomunicaciones** en la Universidad Católica de Santiago de Guayaquil.

1.- Declaro tener pleno conocimiento de la obligación que tienen las instituciones de educación superior, de conformidad con el Artículo 144 de la Ley Orgánica de Educación Superior, de entregar a la SENESCYT en formato digital una copia del referido trabajo de titulación para que sea integrado al Sistema Nacional de Información de la Educación Superior del Ecuador para su difusión pública respetando los derechos de autor.

2.- Autorizo a la SENESCYT a tener una copia del referido trabajo de titulación, con el propósito de generar un repositorio que democratice la información, respetando las políticas de propiedad intelectual vigentes.

Guayaquil, a los 29 días del mes de junio año 2018

f.  $\Box$ 

Nombre: **Serrano Castro Gary Edgar** C.C: **0704290592**

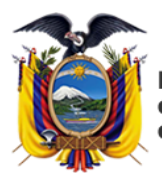

**Presidencia** de la República del Ecuador

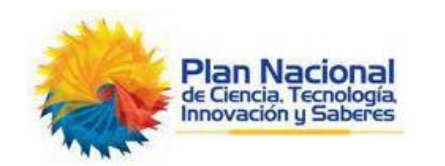

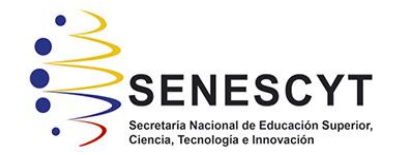

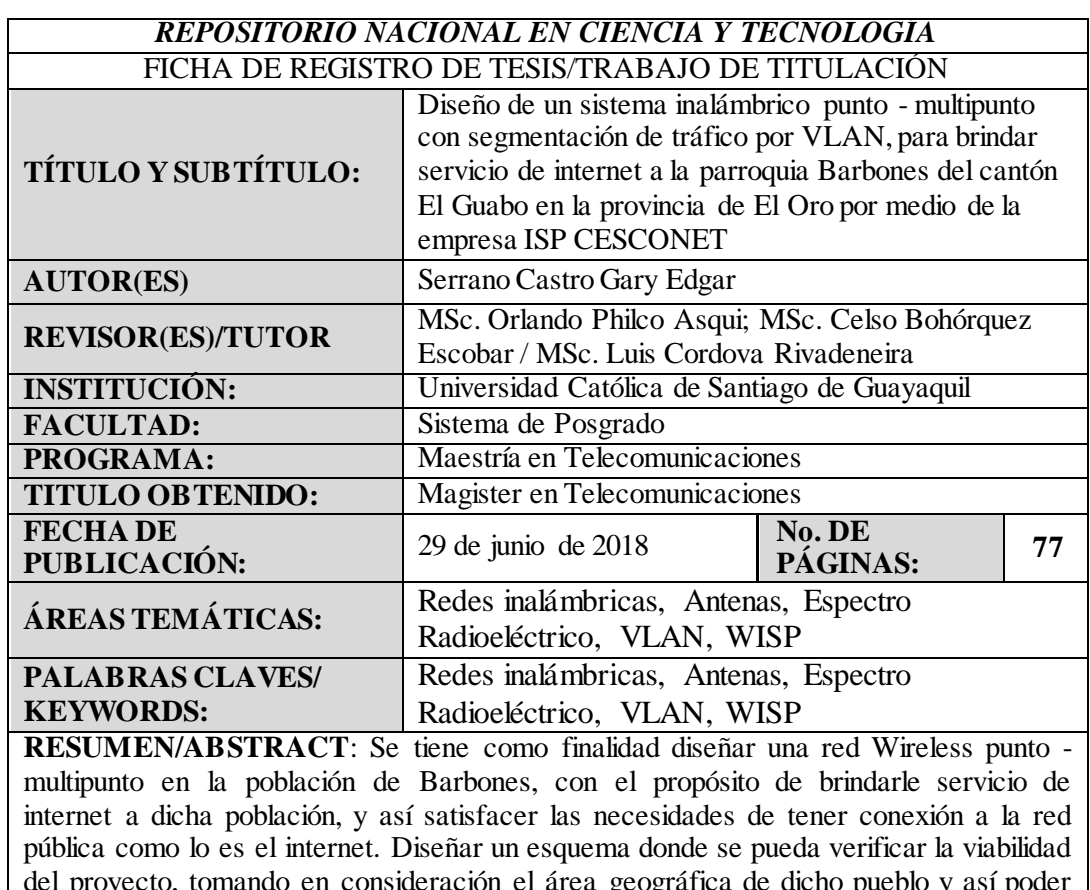

del proyecto, tomando en consideración el área geográfica de dicho pueblo y así poder tener una cobertura total del mismo. Definir los protocolos y tecnologías inalámbricas que se van a utilizar en el planteamiento del proyecto, basándose en el radio de acción de los diferentes equipos que se desee implementar. El proporcionar accesos de alta capacidad es algo muy importante, ya que Internet constituye una de las innovaciones más importantes de esta época, por los sustanciales beneficios que aporta a las economías y a la sociedad. La posibilidad de conectarse a la red global a alta velocidad y a través de distintas plataformas es algo esencial para el desarrollo de nuevos bienes y servicios.

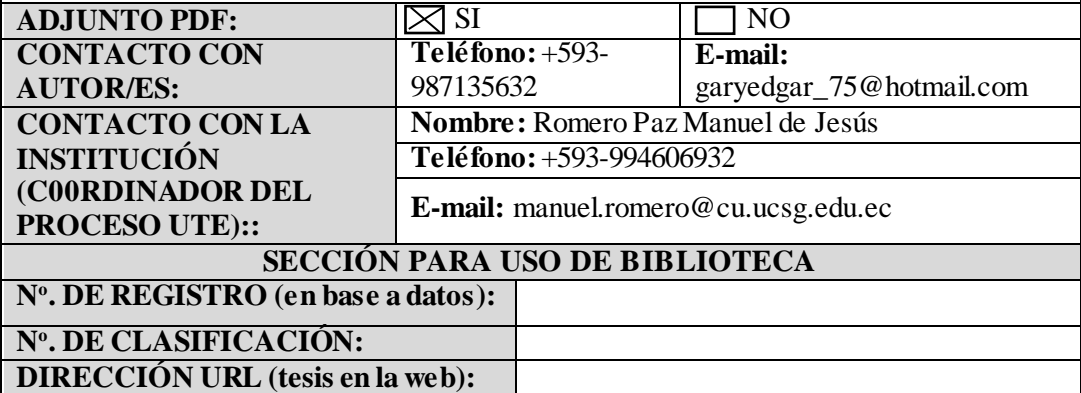